# **SAMSUNG**

# Lietošanas rokasgrāmata

### U\*R59\*

Krāsa un izskats var atšķirties atkarībā no izstrādājuma. Lai uzlabotu izstrādājuma veiktspēju, tā specifikācijas var tikt mainītas bez iepriekšējā brīdinājuma.

Kvalitātes uzlabošanas nolūkā rokasgrāmatas saturs var tikt mainīts bez iepriekšēja brīdinājuma.

© Samsung Electronics

Uzņēmumam Samsung Electronics pieder autortiesības uz šo rokasgrāmatu.

Šīs rokasgrāmatas daļēja vai pilnīga izmantošana vai reprodukcija bez uzņēmuma Samsung Electronics atļaujas ir aizliegta.

Preču zīmes, kas nav Samsung Electronics, pieder to attiecīgajiem īpašniekiem.

Administrācijas maksa var tikt pieprasīta šādās situācijās:

- (a) pēc jūsu pieprasījuma tiks izsaukts inženieris, bet netiks konstatēti nekādi izstrādājuma defekti (t.i., ja neesat
- izlasījis šajā lietotāja rokasgrāmatā sniegto informāciju);
- (b) jūs aizvedīsiet televizoru uz remonta centru, kurā netiks konstatēti nekādi izstrādājuma defekti (t.i., ja neesat izlasījis šajā lietotāja rokasgrāmatā sniegto informāciju).

Jūs tiksiet informēts par administrācijas maksas apjomu pirms tehniskā darbinieka vizītes.

# Saturā rādītājs

## [Pirms izstrādājuma lietošanas](#page-3-0)

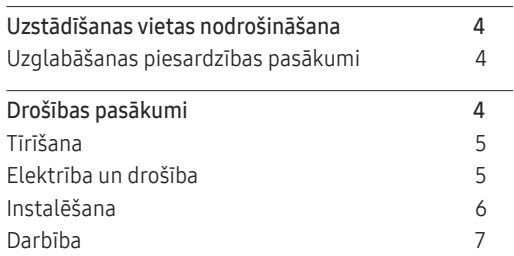

## [Sagatavošana](#page-9-0)

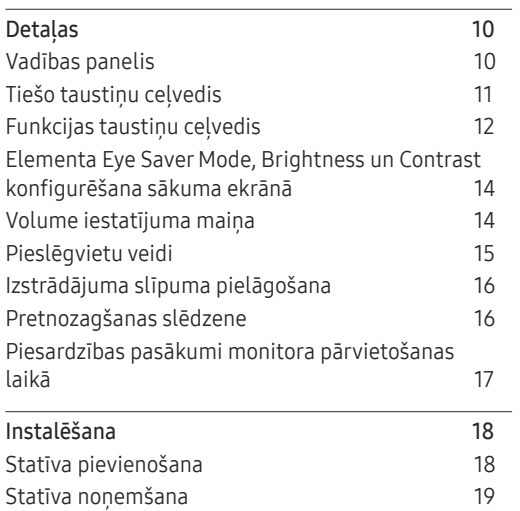

## [Avota ierīces pievienošana](#page-19-0)  [un izmantošana](#page-19-0)

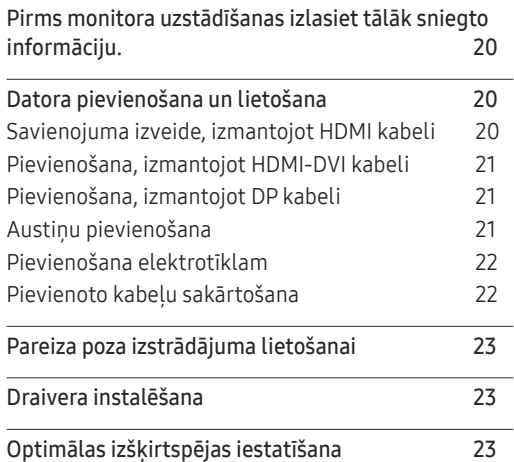

### [Picture](#page-23-0)

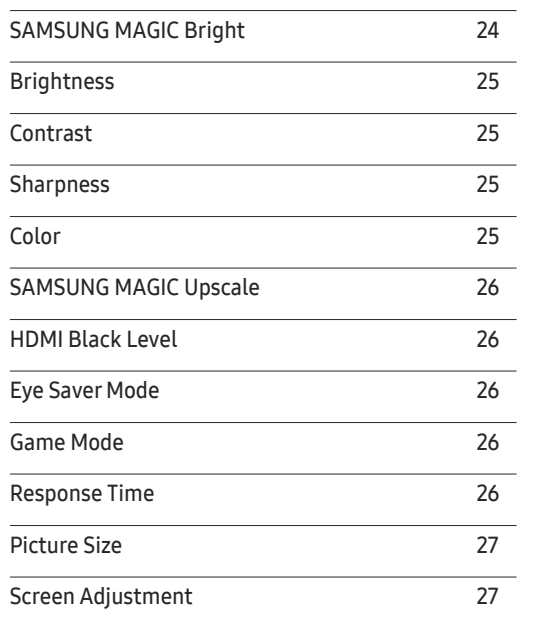

# Saturā rādītājs

## [PBP](#page-27-0)

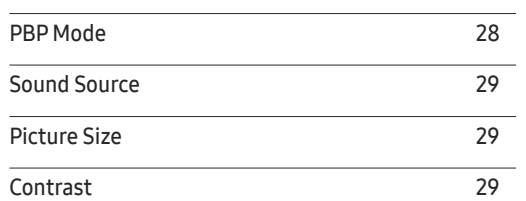

## O[nScreen](#page-29-0) Display

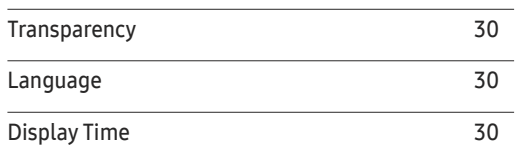

## [System](#page-30-0)

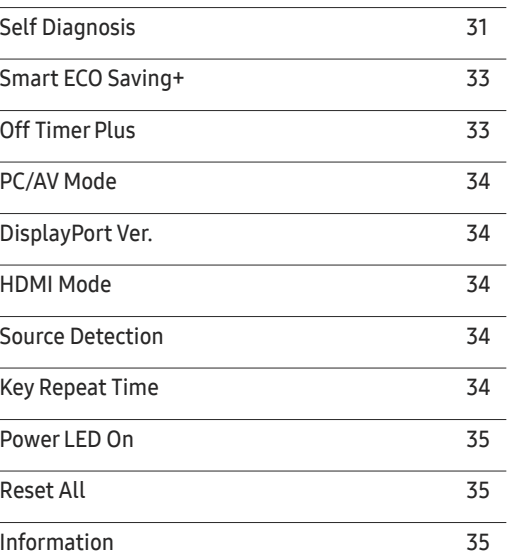

## [Programmatūras instalēšana](#page-35-0)

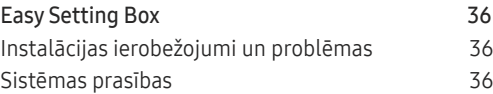

## [Problēmu novēršanas rokasgrāmata](#page-36-0)

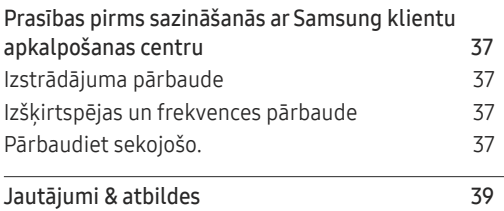

## [Specifikācijas](#page-39-0)

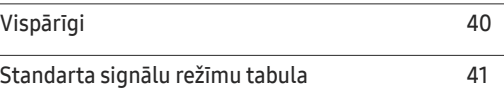

## [Pielikums](#page-43-0)

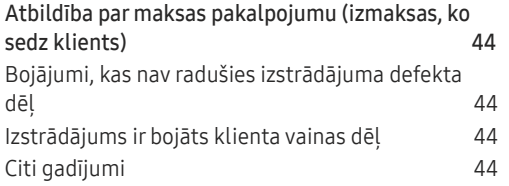

# <span id="page-3-0"></span>Pirms izstrādājuma lietošanas 1. nodaļa

# Uzstādīšanas vietas nodrošināšana

Pārliecinieties, ka ventilācijas nolūkā ap izstrādājumu ir pietiekami daudz brīvas vietas. Iekšējās temperatūras kāpums var izraisīt aizdegšanos un bojāt izstrādājumu. Pārliecinieties, ka izstrādājuma uzstādīšanas laikā ap to tiek atstāts pietiekami daudz vietas, kā norādīts zemāk.

― Izskats var atšķirties atkarībā no izstrādājuma.

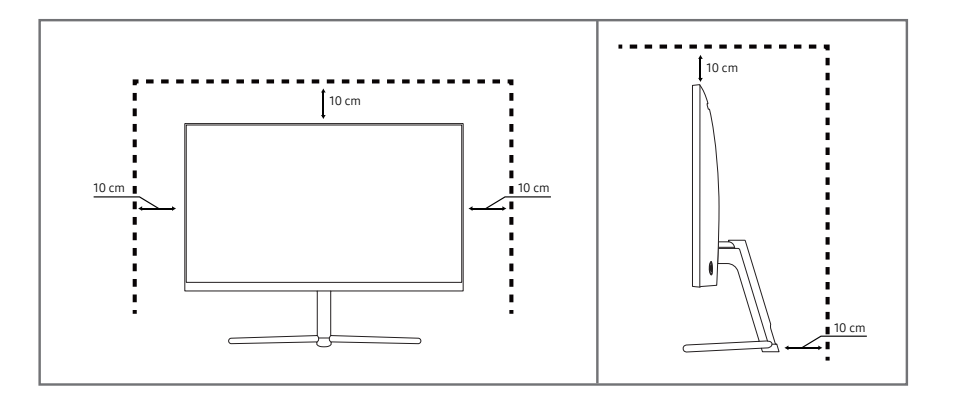

## Uzglabāšanas piesardzības pasākumi

Uz modeļiem ar gludi apstrādātu virsmu var rasties balti traipi, ja to tuvumā tiek lietots ultraskaņas viļņu mitrinātājs.

 $-$  Ja vēlaties veikt izstrādājuma iekšpuses tīrīšanu, sazinieties ar Samsung klientu apkalpošanas centru (tas ir maksas pakalpojums).

Nespiediet monitora ekrānu ar rokām vai citiem priekšmetiem. Pretējā gadījumā var sabojāt ekrānu.

# Drošības pasākumi

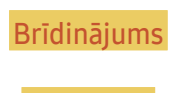

Brīdinājums Ja netiek ievērotas instrukcijas, var gūt nopietnus vai nāvējošus ievainojumus.

Uzmanību Ja netiek ievērotas instrukcijas, var tikt radīti savainojumi vai īpašumu bojājumi.

## <span id="page-4-0"></span>Tīrīšana

- $^-$  Tīriet uzmanīgi, jo paneli un moderno šķidro kristālu displeja panela ārpusi var viegli saskrāpēt.
- ― Tīrot ievērojiet šādas darbības.
- 1 Izslēdziet izstrādājumu un datoru.
- 2 Atvienojiet strāvas vadu no izstrādājuma.
	- .<br>Turiet strāvas kabeli aiz kontaktspraudņa un nepieskarieties kabelim ar mitrām rokām. Pretējā gadījumā var tikt izraisīts elektriskās strāvas trieciens.
- 3 Monitora slaucīšanai izmantojiet tīru, mīkstu un sausu drānu.
	- ‒ Monitora tīrīšanai nelietojiet tīrīšanas līdzekli, kura sastāvā ir spirts, šķīdinātājs vai virsmaktīvā viela.
	- ‒ Nesmidziniet ūdeni vai mazgāšanas līdzekli tieši uz izstrādājuma.
- 4 Izstrādājuma ārpuses tīrīšanai izmantojiet ūdenī samitrinātu mīkstu, sausu drānu, no kuras kārtīgi izgriezts liekais ūdens.
- 5 Kad tīrīšana ir pabeigta, pievienojiet izstrādājumam strāvas vadu.
- 6 Ieslēdziet izstrādājumu un datoru.

## Elektrība un drošība

### Brīdinājums

- Nelietojiet bojātu strāvas vadu vai kontaktspraudni, vai nenostiprinātu kontaktligzdu.
- Nepievienojiet vienai kontaktligzdai vairākus izstrādājumus.
- Nepieskarieties strāvas kontaktspraudnim ar mitrām rokām.
- Ievietojiet strāvas kontaktspraudni līdz galam kontaktligzdā.
- Ievietojiet strāvas kabeli iezemētā kontaktligzdā (tikai 1. tipa izolētām ierīcēm).
- Nelokiet un neraujiet strāvas vadu ar spēku. Nenovietojiet smagus priekšmetus uz strāvas vada.
- Nenovietojiet strāvas vadu vai izstrādājumu karstuma avotu tuvumā.
- Lai notīrītu putekļus no kontaktdakšas spraudņiem vai kontaktligzdas, izmantojiet sausu drānu.

### Uzmanību

- Neatvienojiet strāvas vadu izstrādājuma lietošanas laikā.
- Lietojiet tikai uzņēmuma Samsung izstrādājuma komplektācijā iekļauto strāvas vadu. Nelietojiet stāvas vadu ar citiem izstrādājumiem.
- Lietojiet tādu kontaktligzdu, kur pievienotajam strāvas vadam nav traucējošu priekšmetu.
	- ‒ Problēmu gadījumā atvienojiet strāvas vadu, lai pārtrauktu strāvas padevi izstrādājumam.
- Atvienojot strāvas vadu no kontaktligzdas, turiet kontaktspraudni.

## <span id="page-5-0"></span>Instalēšana

### Brīdinājums

- Nenovietojiet uz izstrādājuma sveces, insektu atbaidītājus vai cigaretes. Neuzstādiet izstrādājumu karstuma avota tuvumā.
- Neuzstādiet izstrādājumu vietās ar vāju ventilāciju, piemēram, grāmatplauktā vai skapī.
- Uzstādot izstrādājumu pie sienas, nodrošiniet, lai starp izstrādājumu un sienu būtu brīva vieta (vismaz 10 cm) ventilācijai.
- Plastmasas iesaiņojumu glabājiet bērniem nepieejamā vietā.
	- ‒ Pretējā gadījumā pastāv bērna nosmakšanas risks.
- Neuzstādiet izstrādājumu uz nestabilas vai kustīgas virsmas (nestabils skapis, slīpa virsma utt.).
	- ‒ Izstrādājums var nokrist un tikt sabojāts, un/vai izraisīt ievainojumus.
	- ‒ Lietojot izstrādājumu vietās, kur ir pārāk liela vibrācija, izstrādājums var tikt sabojāts vai var izraisīt ugunsgrēku.
- Neuzstādiet izstrādājumu transportlīdzeklī vai vietā, kur tas ir pakļauts putekļiem, mitrumam (piemēram, ūdens pilēm) eļļai vai dūmiem.
- Nepakļaujiet izstrādājumu tiešas saules gaismas, karstuma vai karstu objektu, piemēram, krāsns, iedarbībai.
	- ‒ Pretējā gadījumā var tikt samazināts izstrādājuma kalpošanas ilgums vai izraisīts ugunsgrēks.
- Neuzstādiet izstrādājumu bērniem viegli pieejamā vietā.
	- ‒ Izstrādājums var nokrist un savainot bērnus.
- Pārtikā lietojamā eļļa (piemēram, sojas pupiņu eļļa) var sabojāt vai deformēt izstrādājumu. Neturiet izstrādājumu eļļas tuvumā. Tāpat neuzstādiet un nelietojiet izstrādājumu virtuvē vai plīts tuvumā.

### Uzmanību

- Pārvietojiet izstrādājumu uzmanīgi, lai to nenomestu.
- Nenovietojiet izstrādājumu ar ekrānu uz leju.
- Uzstādot izstrādājumu uz skapja vai plaukta, pārliecinieties, vai izstrādājuma apakšējā mala neatrodas pārāk tuvu skapja vai plaukta malai.
	- ‒ Izstrādājums var nokrist un tikt sabojāts, un/vai izraisīt ievainojumus.
	- ‒ Izstrādājuma uzstādīšanai izvēlieties pietiekami lielu skapi vai plauktu.
- Novietojiet izstrādājumu saudzīgi.
	- ‒ Pretējā gadījumā var tikt izraisīta izstrādājuma kļūme vai radīti savainojumi.
- Ja izstrādājums tiek uzstādīts neparastā vietā (vietā, kas pakļauta smalku putekļu, ķīmisku vielu, pārmērīgas temperatūras vai liela mitruma līmeņa ietekmei, vai vietā, kur izstrādājums tiks darbināts nepārtraukti ilgu laika periodu), tas var būtiski ietekmēt tā veiktspēju.
	- ‒ Ja vēlaties uzstādīt izstrādājumu šādā vietā, sazinieties ar uzņēmuma Samsung klientu apkalpošanas centru.

## <span id="page-6-0"></span>Darbība

### Brīdinājums

- Izstrādājuma iekšpusē ir augsts spriegums. Nemēģiniet izjaukt, remontēt vai modificēt izstrādājumu.
	- ‒ Ja nepieciešams remonts, sazinieties ar uzņēmuma Samsung klientu apkalpošanas centru.
- Lai pārvietotu izstrādājumu, vispirms no tā atvienojiet visus kabeļus, tostarp strāvas kabeli.
- Ja izstrādājums rada dīvainu troksni, degšanas smaku vai dūmus, nekavējoties atvienojiet strāvas vadu un sazinieties ar uzņēmuma Samsung klientu apkalpošanas centru.
- Neļaujiet bērniem karāties izstrādājumā vai rāpties uz tā.
	- ‒ Bērni var tikt savainoti vai gūt nopietnus ievainojumus.
- Ja izstrādājums nokrīt vai ir bojāts tā ārējais ietvars, izslēdziet izstrādājumu un atvienojiet strāvas vadu. Pēc tam sazinieties ar uzņēmuma Samsung klientu apkalpošanas centru.
	- ‒ Turpinot lietot izstrādājumu, var tikt izraisīts ugunsgrēks vai elektriskās strāvas trieciens.
- Neatstājiet uz izstrādājuma smagus priekšmetus vai priekšmetus, kas piesaista bērnu uzmanību (piemēram, rotaļlietas, saldumus).
	- ‒ Bērnam mēģinot paņemt rotaļlietu vai saldumus, izstrādājums vai smagie priekšmeti var krist, izraisot nopietnus savainojumus.
- Zibens vai pērkona laikā izslēdziet izstrādājumu un atvienojiet strāvas vadu.
- Nemetiet uz izstrādājuma priekšmetus un negrūstiet to.
- Nepārvietojiet izstrādājumu, velkot to aiz strāvas vada vai cita kabeļa.
- Gāzes noplūdes gadījumā nepieskarieties izstrādājumam vai strāvas vadam. Nekavējoties izvēdiniet telpas.
- Nepārvietojiet un neceliet izstrādājumu, velkot to aiz strāvas vada vai cita kabeļa.
- Izstrādājuma tuvumā neglabājiet degošus aerosolus vai viegli uzliesmojošas vielas.
- Pārliecinieties, vai galdauts un aizkari neaizsedz atveres.
	- ‒ Augstas iekšējās temperatūras dēļ var izcelties ugunsgrēks.
- Neievietojiet metāla priekšmetus (piemēram, irbuļus, monētas, matu spraudītes) vai viegli uzliesmojošus priekšmetus (piemēram, papīru, sērkociņus) izstrādājumā (piemēram, atverēs vai ievades/izvades portos).
	- ‒ Ja izstrādājumā nonāk ūdens vai kāds svešķermenis, izslēdziet izstrādājumu un atvienojiet strāvas vadu. Pēc tam sazinieties ar uzņēmuma Samsung klientu apkalpošanas centru.
- Nenovietojiet uz izstrādājuma šķidrumu saturošus priekšmetus (piemēram, vāzes, podus, pudeles) vai citus metāla priekšmetus.
	- ‒ Ja izstrādājumā nonāk ūdens vai kāds svešķermenis, izslēdziet izstrādājumu un atvienojiet strāvas vadu. Pēc tam sazinieties ar uzņēmuma Samsung klientu apkalpošanas centru.

### Uzmanību

- Attēlojot ekrānā nemainīgu attēlu ilgāku laika periodu, tajā var izdegt pēcattēli vai parādīties bojāti pikseli.
	- ‒ Ja nelietosit izstrādājumu ilgāku laika periodu, aktivizējiet enerģijas taupīšanas režīmu vai kustīgu attēlu ekrānsaudzētāju.
- Ja nelietosit izstrādājumu ilgāku laika periodu (piemēram, atvaļinājuma laikā), atvienojot strāvas vadu no kontaktligzdas.
	- ‒ Sakrājušies putekļi un karstums var izraisīt ugunsgrēku, elektriskās strāvas triecienu vai elektriskās strāvas noplūdi.
- Izmantojiet izstrādājumu ar ieteicamo izšķirtspēju un frekvenci.
	- ‒ Pretējā gadījumā var pasliktināties redze.
- Nenovietojiet maiņstrāvas/līdzstrāvas adapterus vienu uz otra.
- Pirms maiņstrāvas/līdzstrāvas adaptera lietošanas noņemiet no tā plastmasas maisiņu.
- Novērsiet ūdens iekļuvi maiņstrāvas/līdzstrāvas barošanas ierīcē un nepakļaujiet ierīci mitruma iedarbībai.
	- ‒ Var rasties elektriskās strāvas trieciens vai ugunsgrēks.
	- ‒ Nelietojiet izstrādājumu ārpus telpām, kur tas var tikt pakļauts lietus vai sniega iedarbībai.
	- ‒ Mazgājot grīdu, nesamitriniet maiņstrāvas/līdzstrāvas adapteri.
- Nenovietojiet maiņstrāvas/līdzstrāvas adapteri blakus sildierīcēm.
	- ‒ Pretējā gadījumā var izcelties ugunsgrēks.
- Glabājiet maiņstrāvas/līdzstrāvas adapteri labi vēdinātās telpās.
- Ja maiņstrāvas/līdzstrāvas adapteris tiek novietots, karājoties pāri malai, ar tā vada pieslēgvietu vērstu uz augšu, adapterī var iekļūt ūdens vai citi svešķermeņi un izraisīt kļūdainu adaptera darbību. Novietojiet maiņstrāvas/līdzstrāvas adapteri horizontālā stāvoklī uz galda vai grīdas.
- Ievietojiet barošanas kontaktspraudni maiņstrāvas/līdzstrāvas adapterī, līdz atskan klikšķis.
- Nepievienojiet barošanas kontaktspraudni tieši strāvas kontaktligzdai.
- Izmantojiet tikai komplektācijā ietilpstošo maiņstrāvas/līdzstrāvas adapteri.
	- ‒ Tas var izraisīt elektrošoku vai ugunsgrēku.
- Nepievienojiet maiņstrāvas/līdzstrāvas adapteri strāvas kontaktligzdai, kas atrodas griestos.
	- ‒ Tas var izraisīt elektrošoku vai ugunsgrēku.
- Pagrieziet barošanas kontaktspraudni, lai tas uz maiņstrāvas/līdzstrāvas adaptera nepārsniegtu 0–90° leņķi.
	- ‒ Tas var izraisīt elektrošoku vai ugunsgrēku.
- Pēc salikšanas nekad neizjauciet barošanas kontaktspraudni (pēc salikšanas to nedrīkst atdalīt).
- Nekad neizmantojiet komplektācijā ietilpstošo barošanas kontaktspraudni citām ierīcēm.
- Atvienojot maiņstrāvas/līdzstrāvas adapteri no strāvas kontaktligzdas, turiet maiņstrāvas/ līdzstrāvas adaptera korpusu un velciet to uz augšu.
	- ‒ Tas var izraisīt elektrošoku vai ugunsgrēku.
- Nenometiet priekšmetus uz maiņstrāvas/līdzstrāvas adaptera un nepakļaujiet to triecieniem.
	- ‒ Tas var izraisīt elektrošoku vai ugunsgrēku.
- Pirms lietošanas izņemiet maiņstrāvas/līdzstrāvas adapteri no plastmasas iepakojuma.
	- ‒ Pretējā gadījumā var izcelties ugunsgrēks.
- Neturiet izstrādājumu apgrieztu otrādi un nepārvietojiet to, turot aiz statīva.
	- ‒ Izstrādājums var nokrist un tikt sabojāts vai izraisīt ievainojumus.
- Skatoties uz ekrānu no pārāk tuva atstatuma ilgāku laika periodu, var pasliktināties redze.
- Izstrādājuma tuvumā neizmantojiet mitrinātājus vai krāsnis.
- Lietojot izstrādājumu, ik stundu vismaz 5 minūtes atpūtiniet acis vai skatieties uz objektiem tālumā.
- Ja izstrādājums tiek lietots ilgāku laika periodu, nepieskarieties ekrānam, jo tas ir karsts.
- Sīkos piederumus glabājiet bērniem nepieejamā vietā.
- Pielāgojot izstrādājuma leņķi, esiet uzmanīgs.
	- ‒ Jūsu roka vai pirksts var iesprūst un tikt savainots.
	- ‒ Novietojot izstrādājumu pārāk slīpā pozīcijā, tas var nokrist un radīt savainojumus.
- Nenovietojiet uz izstrādājuma smagus priekšmetus.
	- ‒ Pretējā gadījumā var tikt izraisīta izstrādājuma kļūme vai radīti savainojumi.
- Izmantojot austiņas, neieslēdziet pārāk lielu skaļumu.
	- ‒ Ja skaņa ir pārāk skaļa, varat sabojāt dzirdi.

# <span id="page-9-0"></span>Sagatavošana 2. nodaļa

# Detaļas

## Vadības panelis

― Detaļu krāsa un forma var atšķirties no attēlos redzamās. Lai uzlabotu izstrādājuma kvalitāti, tā specifikācijas var tikt mainītas bez iepriekšēja paziņojuma.

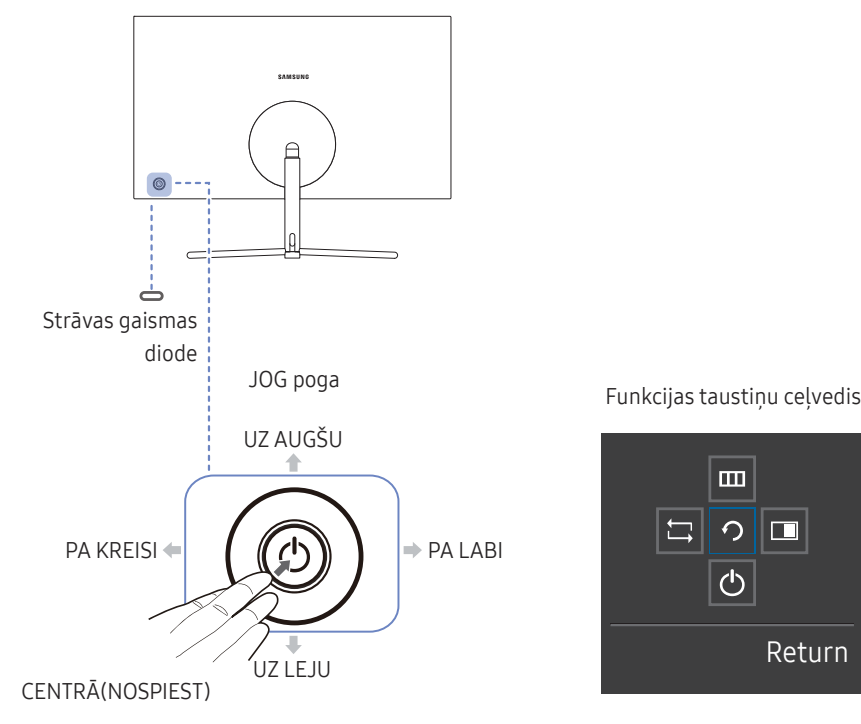

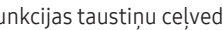

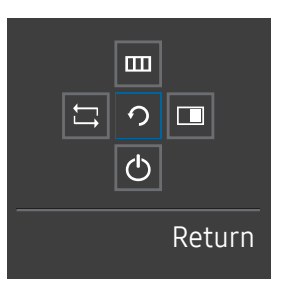

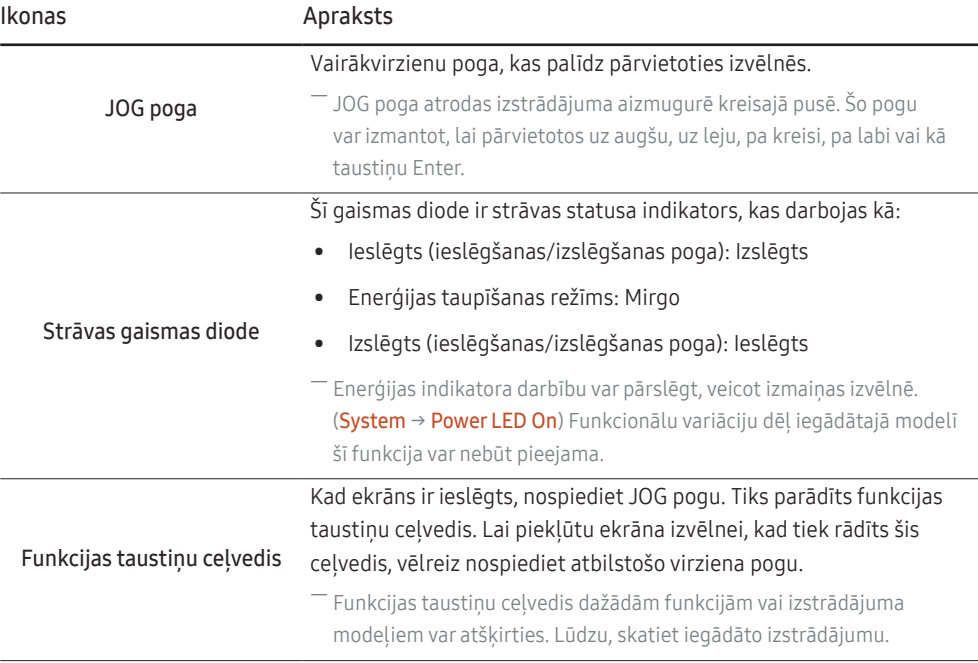

## <span id="page-10-0"></span>Tiešo taustiņu ceļvedis

― Tālāk redzamais īsceļu pogu ekrāns (ekrāna displeja izvēlne) tiek parādīts tikai tad, ja tiek ieslēgts monitora ekrāns, tiek mainīta datora izšķirtspēja vai tiek mainīts ievades avots.

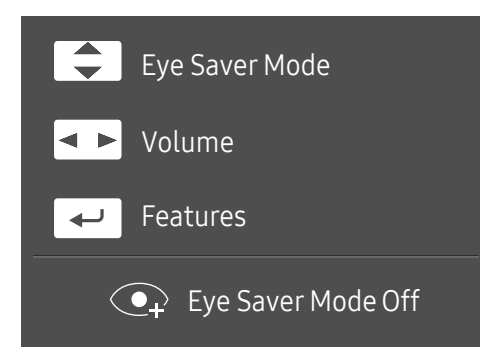

- UZ AUGŠU/UZ LEJU: pielāgojiet elementu Brightness, Contrast, Eye Saver Mode.
- PA LABI/PA KREISI: pielāgojiet elementu Volume.
- CENTRĀ(NOSPIEST): parādiet funkcijas taustiņu ceļvedi.

## <span id="page-11-0"></span>Funkcijas taustiņu ceļvedis

― Lai atvērtu galveno izvēlni vai lietotu citus vienumus, nospiediet JOG pogu; tiks parādīts funkcijas taustiņu ceļvedis. Lai aizvērtu, atkārtoti nospiediet JOG pogu.

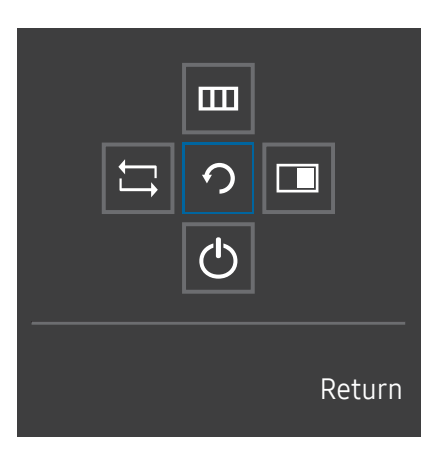

UZ AUGŠU/UZ LEJU/PA KREISI/PA LABI: pārvietojieties uz vajadzīgo elementu. Mainoties fokusam, tiks parādīts katra elementa apraksts. CENTRĀ(NOSPIEST): tiks lietots izvēlētais elements.

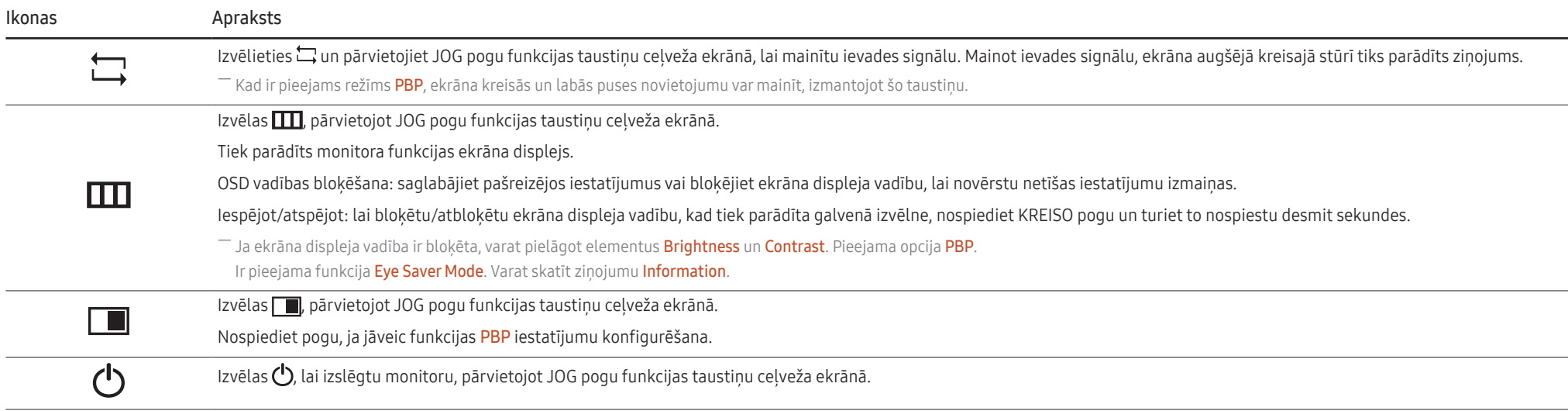

― Funkcionālu variāciju dēļ iegādātajā modelī funkcijas taustiņu ceļveža opcijas var atšķirties.

Ja ekrānā nekas netiek rādīts (piemēram, režīms Enerģijas taupīšana vai režīms Nav signāla), divi tiešie taustiņi var tikt izmantoti (parādīts zemāk), lai pārvaldītu avotu un strāvu.

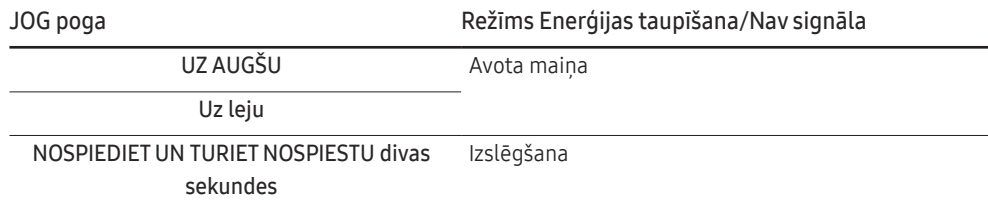

Kad monitorā tiek parādīta galvenā izvēlne, JOG pogu var izmantot, kā norādīts tālāk.

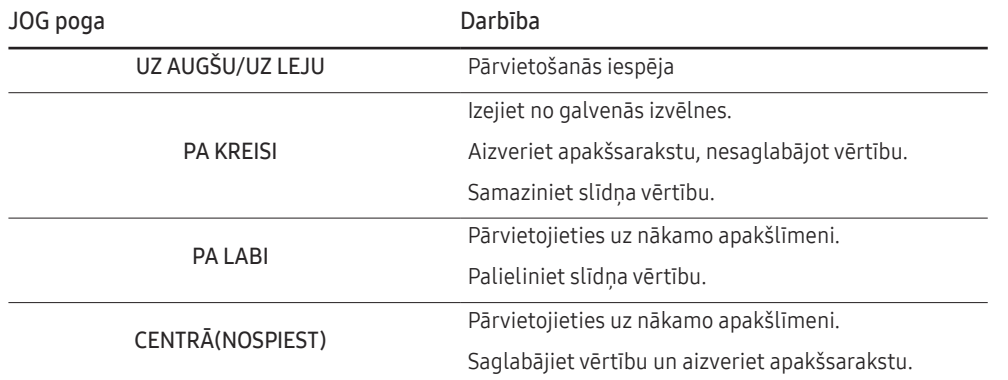

## <span id="page-13-0"></span>Elementa Eye Saver Mode, Brightness un Contrast konfigurēšana sākuma ekrānā

Pielāgojiet elementu Brightness, Contrast un Eye Saver Mode, pārvietojot JOG pogu.

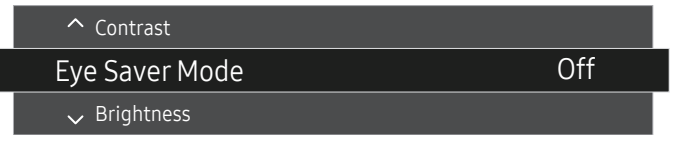

<sup>–</sup> Redzamais attēls var būt atškirīgs atkarībā no modela.

### Eye Saver Mode

### **Brightness**

- $-$  Šī izvēlne nav pieejama, ja funkcija <mark>MAGICBright</mark> ir iestatīta režīmā **Dynamic Contrast**.
- $-$  Šī izvēlne nav pieejama, ja ir iespējota funkcija Eye Saver Mode.

### **Contrast**

- $^{-}$  Šī izvēlne nav pieejama, ja funkcija  $_{\rm MAGIC}^{\rm MMSING}$ Bright ir režīmā Cinema vai Dynamic Contrast.
- $-$  Šī izvēlne nav pieejama, ja ir iespējota funkcija Game Mode.
- $-$  Šī izvēlne nav pieejama, ja funkcija PBP Mode ir iestatīta režīmā On.

## Volume iestatījuma maiņa

Funkciju Volume varat pielāgot, kustinot JOG pogu pa kreisi vai pa labi, kad netiek rādīta ekrāna displeja izvēlne.

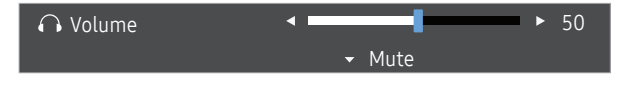

.<br>Redzamais attēls var būt atškirīgs atkarībā no modela.

 $^-$  Ja pievienotās ievades ierīces skanas kvalitāte ir zema, izstrādājuma automātiskās skanas izslēgšanas funkcija Auto Mute var izslēgt skaņu vai izraisīt audio kvalitātes traucējumus, kad lietosit austiņas vai skalrunus. Iestatiet ievades ierīces ievades skalumu vismaz 20% un regulējiet skalumu, izmantojot izstrādājuma skaluma regulēšanas pogu (JOG pogu PA LABI/PA KREISI).

― Kas ir Auto Mute?

Šī funkcija izslēdz skaņu, lai uzlabotu skaņas efektu gadījumā, ja ir skaņas traucējumi vai vājš ievades signāls, ko parasti rada ar ievades ierīces skaļumu saistīta problēma.

― Lai aktivizētu funkciju Mute, piekļūstiet Volume vadības ekrānam un pēc tam izmantojiet JOG pogu, lai pārvietotu fokusu. Lai deaktivizētu funkciju Mute, piekļūstiet Volume vadības ekrānam un palieliniet vai samaziniet Volume iestatījumu.

## <span id="page-14-0"></span>Pieslēgvietu veidi

- Pieejamās funkcijas dažādiem izstrādājuma modeļiem var atšķirties. Detaļu krāsa un forma var atšķirties no attēlos redzamās. Lai uzlabotu izstrādājuma kvalitāti, tā specifikācijas var tikt mainītas bez iepriekšēja paziņo Skatiet iegādāto izstrādājumu.

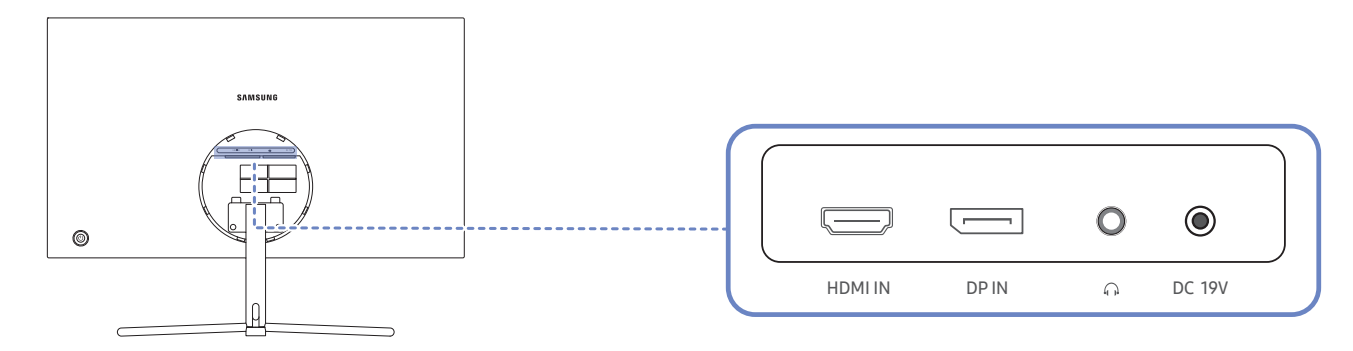

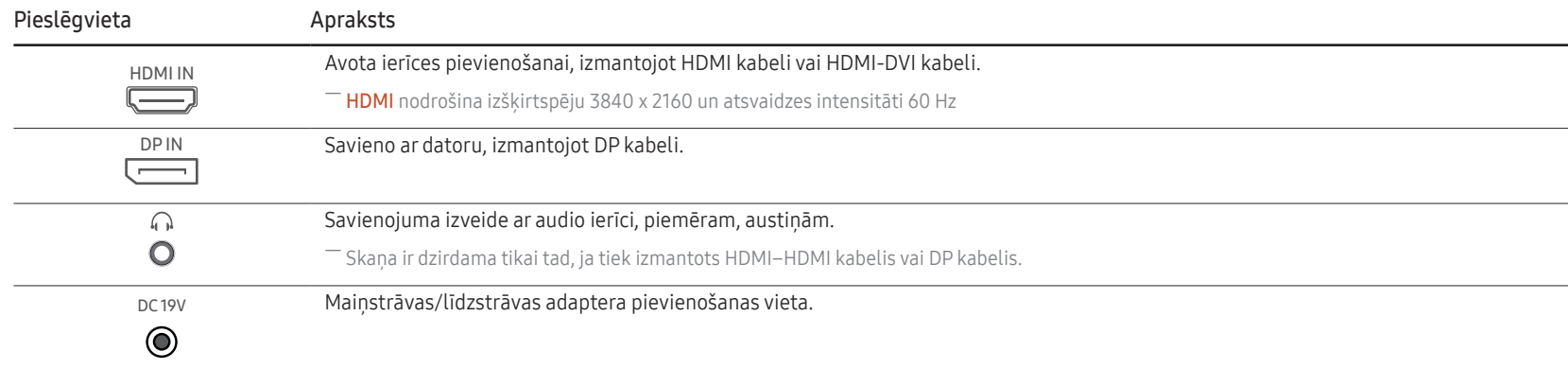

## <span id="page-15-0"></span>Izstrādājuma slīpuma pielāgošana

― Detaļu krāsa un forma var atšķirties no attēlos redzamās. Lai uzlabotu izstrādājuma kvalitāti, tā specifikācijas var tikt mainītas bez iepriekšēja paziņojuma.

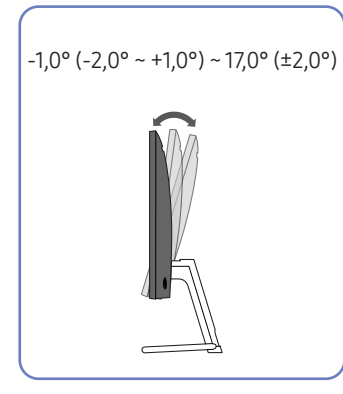

- Monitora slīpumu var pielāgot.
- Satveriet izstrādājumu aiz tā apakšējās daļas un uzmanīgi pielāgojiet slīpumu.

## Pretnozagšanas slēdzene

- ― Pretnozagšanas slēdzene ļauj droši izmantot šo izstrādājumu arī publiskās vietās.
- -<br>- Blokēšanas ierīces forma un blokēšanas metode var atšķirties atkarībā no ražotāja. Detalizētai informācijai skatiet pretnozagšanas ierīces komplektācijā iekļauto lietotāja rokasgrāmatu.

## Lai bloķētu pretnozagšanas ierīci:

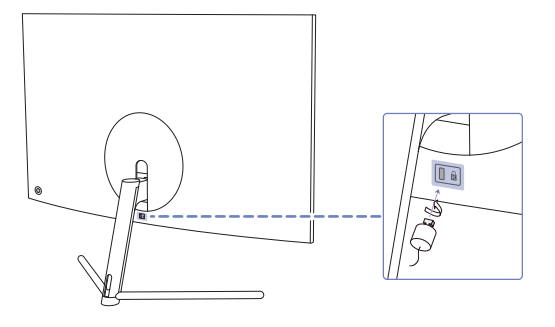

- 1 Piestipriniet pretnozagšanas ierīces kabeli pie kāda smaga objekta, piemēram, galda.
- 2 Izvelciet otra kabeļa galu cauri tā otrā galā esošajai cilpai.
- 3 Ievietojiet bloķēšanas ierīci pretnozagšanas slēdzenes slotā, kas atrodas izstrādājuma aizmugurē.
- 4 Nobloķējiet bloķēšanas ierīci.
	- ‒ Pretnozagšanas ierīci var iegādāties atsevišķi.
	- ‒ Detalizētai informācijai skatiet pretnozagšanas ierīces komplektācijā iekļauto lietotāja rokasgrāmatu.
	- ‒ Pretnozagšanas ierīces var iegādāties pie elektronikas preču mazumtirgotājiem vai tiešsaistē.

## <span id="page-16-0"></span>Piesardzības pasākumi monitora pārvietošanas laikā

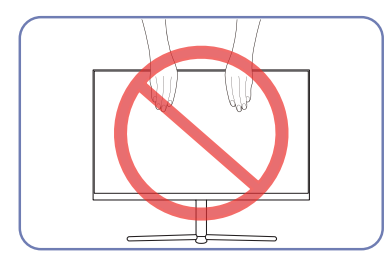

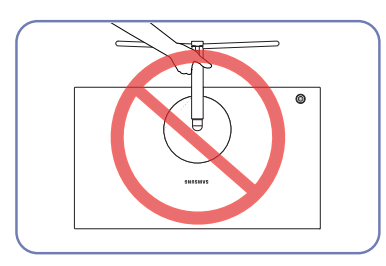

• Neturiet izstrādājumu augšpēdus tikai aiz

statīva.

- Nespiediet tieši uz ekrāna.
- Pārvietojot monitoru, neturiet to aiz ekrāna.

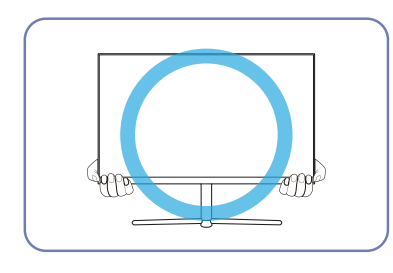

• Pārvietošanas laikā turiet monitoru aiz tā apakšējiem stūriem vai malām.

## <span id="page-17-0"></span>Instalēšana

## Statīva pievienošana

― Pirms ierīces salikšanas, novietojiet ierīci uz līdzenas un stabilas virsmas tā, lai ekrāns būtu uz leju.

― Izskats var atšķirties atkarībā no izstrādājuma.

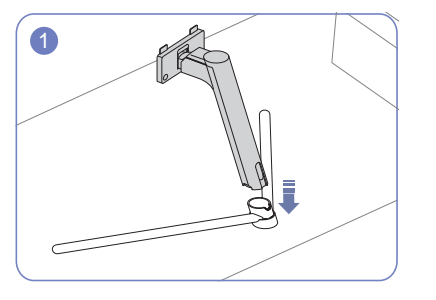

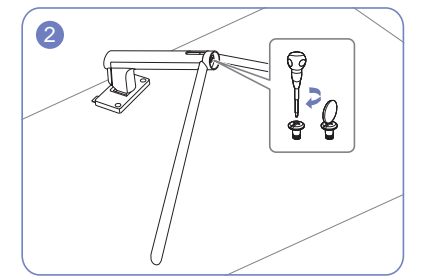

Ievietojiet statīva savienotāju statīvā tādā virzienā, kā parādīts attēlā.

Pārbaudiet, vai statīva savienotājs ir kārtīgi pievienots.

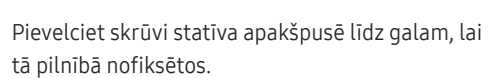

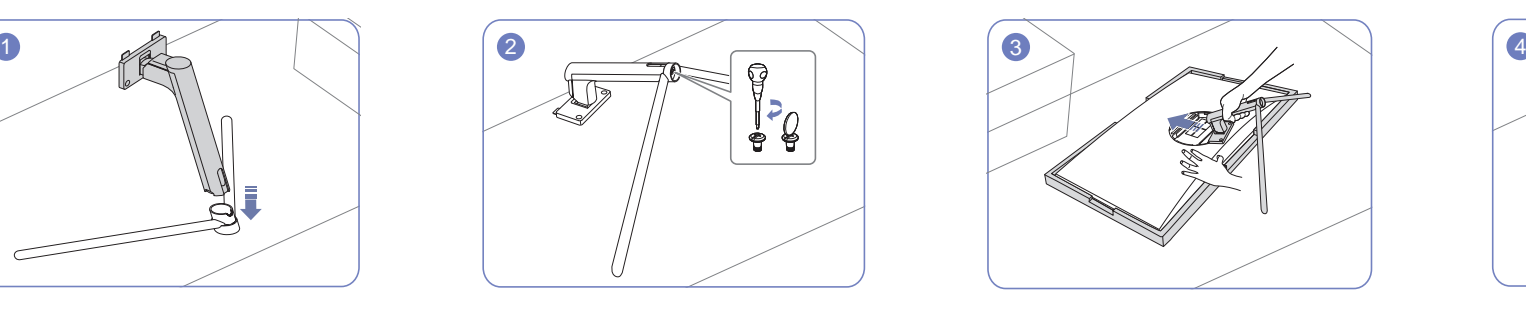

Novietojiet komplektācijā esošo aizsargājošo putuplasta plāksni (spilvenu) uz grīdas un uz tās novietojiet izstrādājumu ar ekrānu uz leju, kā parādīts attēlā.

Ja putuplasta plāksne nav pieejama, izmantojiet biezu matraci.

Ievietojiet salikto statīvu korpusā bultiņas norādītajā virzienā, kā tas ir redzams attēlā.

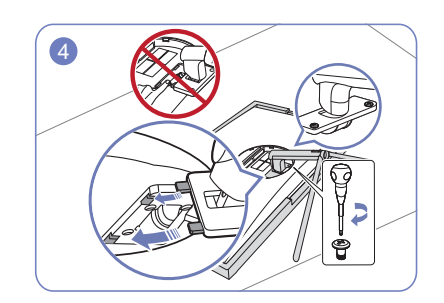

Pievelciet skrūves statīva kāta apakšdaļā.

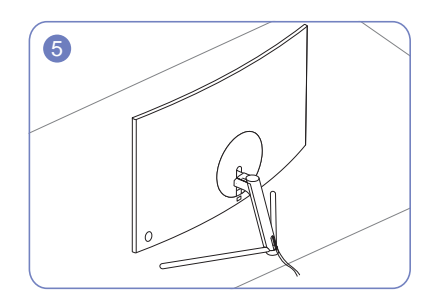

Sakārtojiet pievienoto barošanas avota un datu kabeli, pēc tam uzlieciet vāciņu AIZMUGURĒJĀ PANEĻA APAKŠDAĻAI, kā tas ir redzams attēlā.

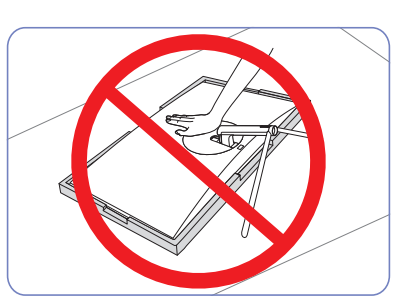

- Uzmanību

Nespiediet monitoru uz leju. Pretējā gadījumā var sabojāt monitoru.

## <span id="page-18-0"></span>Statīva noņemšana

― Pirms statīva noņemšanas novietojiet monitoru uz līdzenas un stabilas virsmas ar ekrānu uz leju.

― Izskats var atšķirties atkarībā no izstrādājuma.

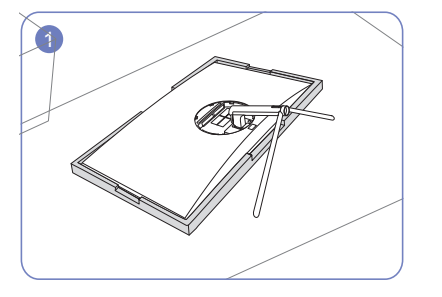

Novietojiet komplektācijā esošo aizsargājošo putuplasta plāksni (spilvenu) uz grīdas un uz tās novietojiet izstrādājumu ar ekrānu uz leju, kā parādīts attēlā.

Ja putuplasta plāksne nav pieejama, izmantojiet biezu matraci.

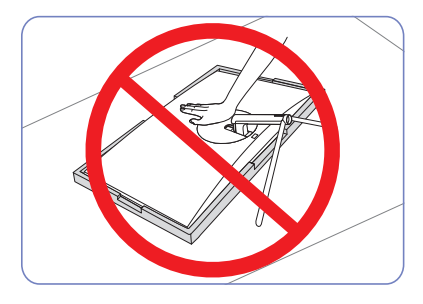

- Uzmanību

Nespiediet monitoru uz leju. Pretējā gadījumā var sabojāt monitoru.

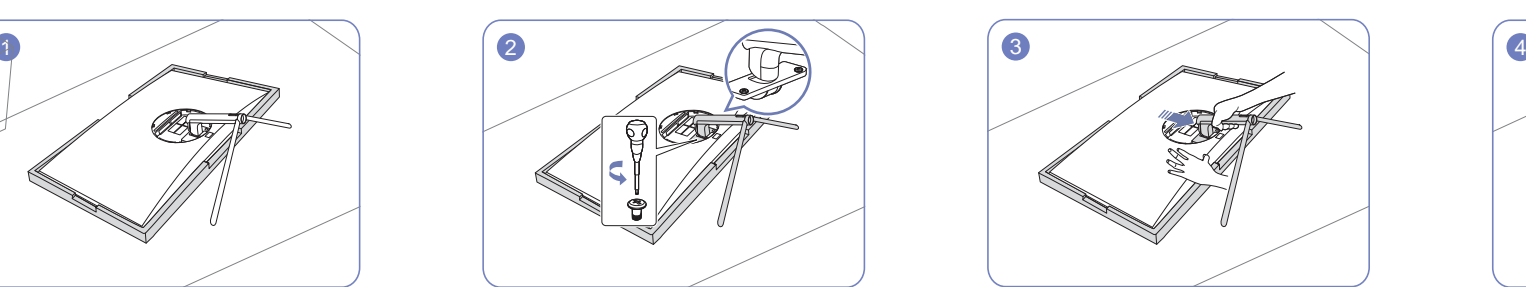

Atskrūvējiet 2 statīva kāta apakšdaļā esošās skrūves. Paceliet un noņemiet statīvu bultiņas norādītajā

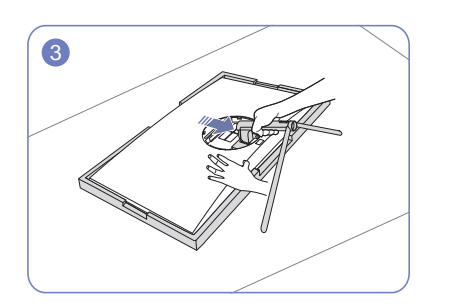

virzienā, kā tas ir redzams attēlā.

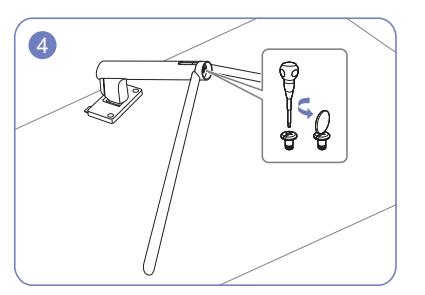

Izņemiet statīva savienotāju no statīva, velkot to bultiņas virzienā, kā parādīts attēlā.

# <span id="page-19-0"></span>Avota ierīces pievienošana un izmantošana 3. nodaļa

# Pirms monitora uzstādīšanas izlasiet tālāk sniegto informāciju.

- 1 Pārbaudiet monitora komplektācijā iekļautā kabeļa abu galu formu un salīdziniet ar monitora un ārējo ierīču atbilstošo portu formām un atrašanās vietām.
- 2 Pirms signāla kabeļu pievienošanas atvienojiet monitora un ārējo ierīču barošanas kabeļus no strāvas kontaktligzdas, lai izvairītos no ierīces bojājumiem īssavienojuma vai strāvas pārslodzes gadījumā.
- 3 Pēc visu signāla kabeļu pievienošanas pievienojiet monitora un ārējo ierīču barošanas kabeļus strāvas kontaktligzdai.
- 4 Pirms uzstādītā monitora lietošanas izlasiet lietotāja rokasgrāmatu, lai iepazītos ar monitora funkcijām, drošības norādījumiem un informāciju par pareizu lietošanu.

# Datora pievienošana un lietošana

### Atlasiet savam datoram piemērotāko savienojuma metodi.

 $^-$  Pievienošanas detaļas var atšķirties atkarībā no izstrādājuma.

― Atkarībā no izstrādājuma tajā pieejamie porti var atšķirties.

## Savienojuma izveide, izmantojot HDMI kabeli

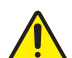

Pārbaudiet, vai monitora un ārējo ierīču, piemēram, datora vai televizora pierīces, barošanas kabeļi nav savienoti ar strāvas kontaktligzdu.

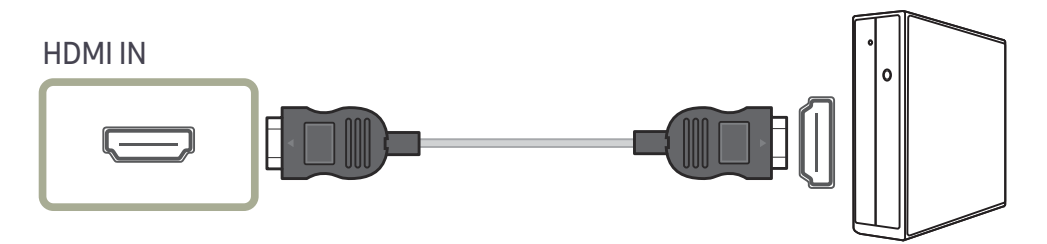

-<br>Lai parādītu izšķirtspēju 3840 x 2160 un atsvaidzes intensitāti 60 Hz, pieslēgvietai HDMI pievienojiet HDMI kabeli, kas atbalsta izšķirtspēju 3840 x 2160 un atsvaidzes intensitāti 60 Hz. HDMI avota grafikas kartei ir jāatbalsta izšķirtspēja 3840 x 2160 un atsvaidzes intensitāte 60 Hz.

― Ja pievienojat HDMI kabeli, izmantojiet kabeli, kas bija iekļauts monitora komponentu komplektā. Ja izmantosit citu HDMI kabeli, nevis Samsung ieteikto, var pazemināties attēla kvalitāte.

## <span id="page-20-0"></span>Pievienošana, izmantojot HDMI-DVI kabeli

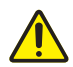

Pārbaudiet, vai monitora un ārējo ierīču, piemēram, datora vai televizora pierīces, barošanas kabeļi nav savienoti ar strāvas kontaktligzdu.

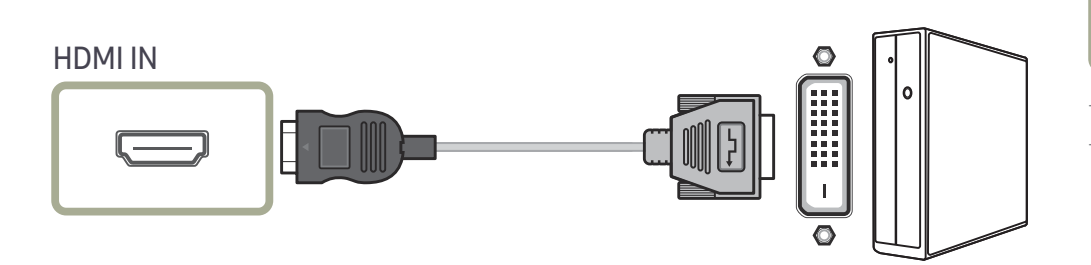

 $^-$  Audio funkcija netiek atbalstīta, ja avota ierīce ir pievienota, izmantojot HDMI-DVI kabeli.

― Izmantojot HDMI-DVI kabeli, optimālā izšķirtspēja, iespējams, nav pieejama.

## Pievienošana, izmantojot DP kabeli

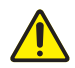

Pārbaudiet, vai monitora un ārējo ierīču, piemēram, datora vai televizora pierīces, barošanas kabeli nav savienoti ar strāvas kontaktligzdu.

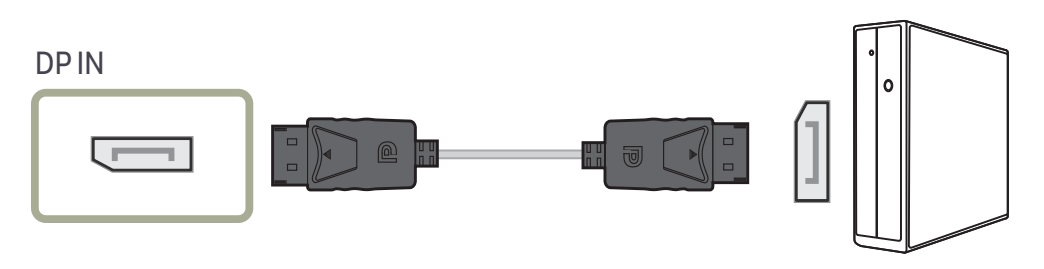

― Lai parādītu izšķirtspēju 3840 x 2160 un atsvaidzes intensitāti 60 Hz, izmantojiet DP kabeli, kas atbalsta izšķirtspēju 3840 x 2160 un atsvaidzes intensitāti 60 Hz. DP avota grafikas kartei ir jāatbalsta izšķirtspēja 3840 x 2160 un atsvaidzes intensitāte 60 Hz.

## Austiņu pievienošana

# $\Omega$

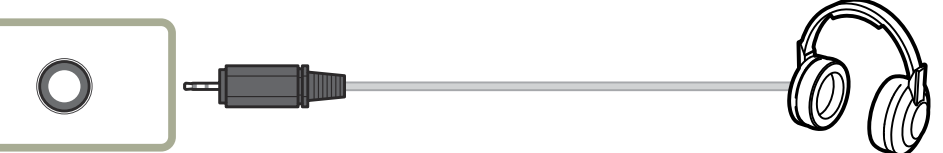

― Ja skaņas aktivizēšanai izmantojat HDMI-HDMI vai DP kabeli, lietojiet austiņas.

― Austiņu ligzda atbalsta tikai 3 vadu TRS (tip-ring-sleeve) tipu.

## <span id="page-21-0"></span>Pievienošana elektrotīklam

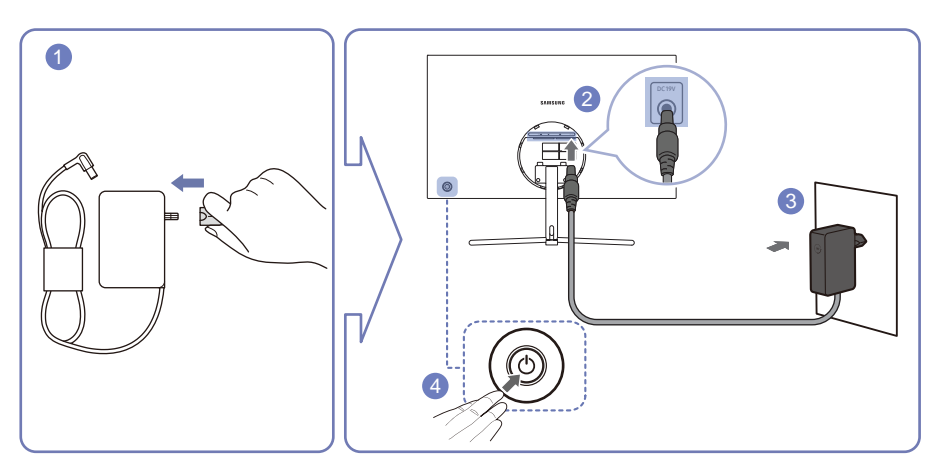

- Pievienojiet strāvas kontaktdakšu maiņstrāvas/līdzstrāvas adapterim.
- Pievienojiet maiņstrāvas/līdzstrāvas adaptera kabeli monitora aizmugurē esošajai DC 19V pieslēgvietai.
- Pievienojiet maiņstrāvas/līdzstrāvas adapteri strāvas kontaktligzdai.
- Nospiediet JOG pogu monitora aizmugurē, lai ieslēgtu monitoru.

― Ieejas spriegums tiek pārslēgts automātiski.

## Pievienoto kabeļu sakārtošana

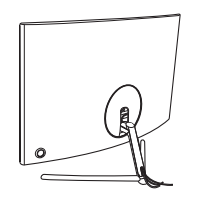

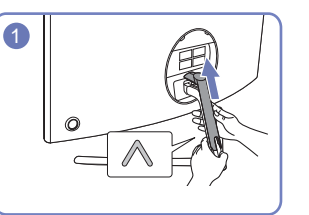

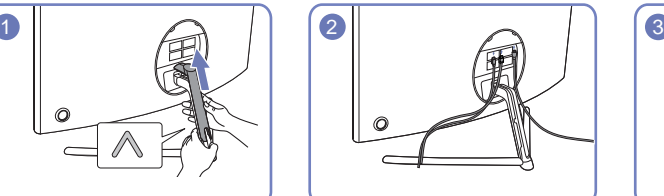

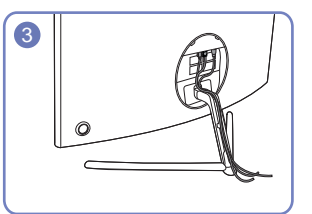

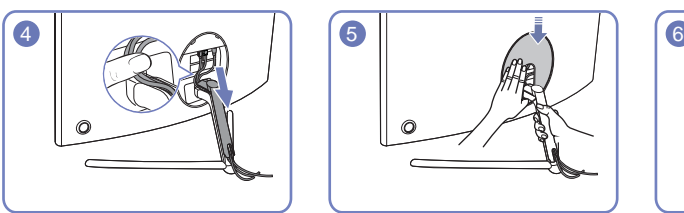

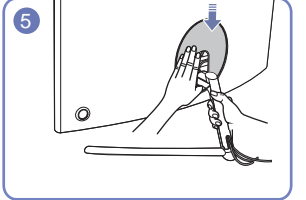

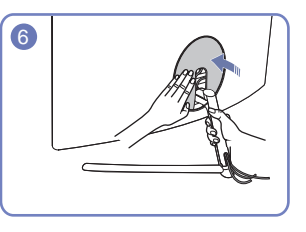

## <span id="page-22-0"></span>Pareiza poza izstrādājuma lietošanai

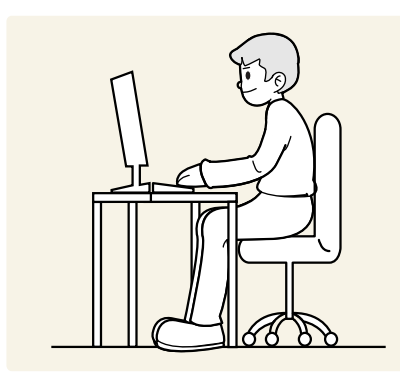

Lietojot izstrādājumu, ieņemiet pareizu pozu:

- Iztaisnojiet muguru.
- Starp ekrānu un acīm saglabājiet 45–50 cm lielu attālumu un skatieties ekrānā, skatienu vēršot nedaudz uz leju.
- Acis pozicionējiet tieši iepretim ekrānam.
- Pielāgojiet leņķi tā, lai ekrānā neatspīdētu gaisma.
- Novietojiet apakšdelmus perpendikulāri augšdelmiem un vienā līmenī ar plaukstu augšpusi.
- Novietojiet elkoņus taisnā leņķī.
- Pielāgojiet izstrādājuma atrašanās augstumu, lai jūs varētu salocīt ceļus 90 grādu vai platākā leņķī, papēžus novietot uz grīdas un rokas — zemāk par sirds atrašanās līmeni.
- Veiciet acīm paredzētus vingrojumus vai mirkšķiniet biežāk acis; tas palīdzēs novērst acu nogurumu.

## Draivera instalēšana

― Varat iestatīt izstrādājuma optimālo izšķirtspēju un frekvenci, uzstādot atbilstošos izstrādājuma draiverus.

― Lai instalētu jaunāko izstrādājuma draivera versiju, lejupielādējiet to no Samsung Electronics tīmekļa vietnes http://www.samsung.com.

# Optimālas izšķirtspējas iestatīšana

Ieslēdzot izstrādājumu pirmo reizi pēc tā iegādes, tiks parādīts informatīvais ziņojums par optimālākās izšķirtspējas iestatīšanu.

#### Izvēlieties izstrādājuma valodu un nomainiet datora izšķirtspēju uz optimālo iestatījumu.

- $^-$  Ja optimālākā izšķirtspēja nav izvēlēta, zinojums pēc noteikta laika tiks parādīts trīs reizes, pat ja izstrādājums tiks atkārtoti izslēgts un ieslēgts.
- ― Optimālāko izšķirtspēju var izvēlēties arī datora izvēlnē Vadības panelis.

# <span id="page-23-0"></span>Picture 4. nodaļa

Konfigurējiet ekrāna iestatījumus, piemēram, spilgtumu. Ir pieejams detalizēts katras funkcijas apraksts. Lai iegūtu papildinformāciju, skatiet ierīci.

― Pieejamās funkcijas dažādiem izstrādājuma modeļiem var atšķirties. Detaļu krāsa un forma var atšķirties no attēlos redzamās. Lai uzlabotu izstrādājuma kvalitāti, tā specifikācijas var tikt mainītas bez iepriekšēja pazinojuma.

# SAMSUNG MAGIC Bright

### Šī izvēlne nodrošina visoptimālāko attēla kvalitāti, kas piemērota izstrādājuma lietošanas videi.

- $-$  Šī izvēlne nav pieejama, ja ir iespējota funkcija Game Mode.
- ― Šī izvēlne nav pieejama, ja ir iespējota funkcija Eye Saver Mode.
- $-$  Nav pieejams, kad PBP Mode ir iestatīts uz On.

Spilgtumu varat pielāgot atbilstoši savām vajadzībām.

### Režīmā PC

- Custom: pielāgojiet vēlamo kontrastu un spilgtumu.
- Standard: iegūstiet attēla kvalitāti, kas piemērota dokumentu rediģēšanai vai interneta lietošanai.
- Cinema: iegūstiet tādu televizora attēla spilgtumu un asumu, kas ir piemērots video un DVD satura skatīšanai.
- Dynamic Contrast: iegūstiet vienmērīgu spilgtumu, izmantojot automātisko kontrasta pielāgošanu.

### Režīmā AV

Kad ārējais ievades avots ir pievienots, izmantojot HDMI/DP, un <mark>PC/AV Mode</mark> ir iestatīts uz <mark>AV, MAGNEBright</mark> ir pieejami četri iepriekš rūpnīcā iestatīti automātiski attēla iestatījumi (Dynamic, Standard, Movie un Custom). Jūs varat aktivēt Dynamic, Standard, Movie vai Custom iestatījumus. Varat izvēlēties pielāgotos iestatījumus Custom, kas automātiski izsauc jūsu personalizētos attēla iestatījumus.

- · Dynamic: Izvēloties šo režīmu, ekrāna attēls ir asāks nekā Standard Standard režīmā.
- Standard: Izvēlieties šo režīmu, ja apkārtējā vide ir spilgta. Tas nodrošina asu attēlu.
- Movie: Izvēlieties šo režīmu, ja apkārtējā vide ir tumša. Šis režīms ietaupīs enerģiju un mazāk nogurdinās acis.
- Custom: Izvēlieties šo režīmu, ja vēlaties noregulēt sev tīkamu attēlu.

## <span id="page-24-0"></span>**Brightness**

### Pielāgojiet vispārējo attēla spilgtumu. (Diapazons: 0~100)

### Augstāka vērtība liks attēlam izskatīties spilgtākam.

- $-$  Šī izvēlne nav pieejama, ja funkcija <mark>MAGICBright</mark> ir iestatīta režīmā **Dynamic Contrast**.
- $-$  Šī izvēlne nav pieejama, ja ir iespējota funkcija Eve Saver Mode.

# Contrast

### Pielāgojiet kontrastu starp objektiem un to fonu. (Diapazons: 0~100)

### Augstāka vērtība palielinās kontrastu, tādējādi liekot objektam izskatīties skaidrākam.

- $^-$  Šī opcija nav pieejama, ja funkcija <mark>MAGICBright</mark> ir režīmā **Cinema** vai **Dynamic Contrast**.
- $-$  Šī izvēlne nav pieejama, ja ir iespējota funkcija Game Mode.
- $-$  Šī izvēlne nav pieejama, ja funkcija PBP Mode ir iestatīta režīmā On.

# **Sharpness**

Lieciet objektu līnijām izskatīties skaidrākām vai vairāk izplūdušām. (Diapazons: 0~100) Augstāka vērtība liks objektu līnijām izskatīties skaidrākām.

- $^{-}$  Šī opcija nav pieejama, ja funkcija *š*amsung **Dright** ir režīmā Cinema vai Dynamic Contrast.
- $-$  Šī izvēlne nav pieejama, ja ir iespējota funkcija Game Mode.
- $-$  Nav pieejams, kad PBP Mode ir iestatīts uz On.

# **Color**

### Pielāgojiet ekrāna krāsu nianses.

- $^-$  Šī izvēlne nav pieejama, ja funkcija <sup>samsung</sup> Br<mark>ight</mark> ir iestatīta režīmā **Cinema** vai <mark>Dynamic Contrast</mark>.
- ― Šī izvēlne nav pieejama, ja ir iespējota funkcija Game Mode.
- ― Šī izvēlne nav pieejama, ja ir iespējota funkcija Eye Saver Mode.
- ― Nav pieejams, kad PBP Mode ir iestatīts uz On.
- Red: pielāgojiet sarkanās krāsas piesātinājuma līmeni. Vērtības, kas ir tuvāk 100, apzīmē augstāku krāsas intensitāti.
- Green: pielāgojiet zaļās krāsas piesātinājuma līmeni. Vērtības, kas ir tuvāk 100, apzīmē augstāku krāsas intensitāti.
- Blue: pielāgojiet zilās krāsas piesātinājuma līmeni. Vērtības, kas ir tuvāk 100, apzīmē augstāku krāsas intensitāti.
- Color Tone: izvēlieties krāsas toni, kas vislabāk atbilst jūsu skatīšanās vajadzībām.
	- ‒ Cool 2: iestatiet krāsas temperatūru, lai tā būtu aukstāka nekā režīmā Cool 1.
	- ‒ Cool 1: Iestatiet krāsas temperatūru, lai tā būtu aukstāka nekā režīmā Normal.
	- ‒ Normal: parādiet standarta krāsu toni.
	- ‒ Warm 1: Iestatiet krāsas temperatūru, lai tā būtu siltāka nekā režīmā Normal.
	- ‒ Warm 2: iestatiet krāsas temperatūru, lai tā būtu siltāka nekā režīmā Warm 1.
	- ‒ Custom: pielāgojiet krāsas toni.

― Kad ārējais ievades avots ir pievienots, izmantojot HDMI/DP, un PC/AV Mode ir iestatīts uz AV, Color Tone ir pieejami četri krāsu temperatūras iestatījumi (Cool, Normal, Warm un Custom).

- Gamma: pielāgojiet spilgtuma vidējo līmeni.
	- ‒ Mode1 / Mode2 / Mode3

# <span id="page-25-0"></span>SAMSUNG MAGIC Upscale

Funkcija <mark>MAGIC**Upscale** var uzlabot attēla detaļu slāņus un attēla spilgtumu.</mark>

Šī funkcija sniedz acīmredzamu efektu zemas izšķirtspējas attēliem.

- $^-$  Šī izvēlne nav pieejama, ja funkcija  $_{\rm MAGIC}^{\rm SAMS}$ Bright ir iestatīta režīmā Cinema vai Dynamic Contrast.
- $-$  Šī izvēlne nav pieejama, ja ir iespējota funkcija Game Mode.
- $-$  Nav pieejams, kad PBP Mode ir iestatīts uz On.
- Off / Mode1 / Mode2

― Režīms Mode2 rada izteiktāku efektu salīdzinājumā ar režīmu Mode1.

# HDMI Black Level

Ja DVD atskaņotājs vai satelītuztvērēja bloks ar izstrādājumu ir savienoti, izmantojot HDMI, atkarībā no pievienotās avota ierīces var rasties attēla kvalitātes pasliktināšanās (kontrasts/krāsu pasliktināšanās, melnās krāsas līmenis u.c.). Tādos gadījumos var lietot HDMI Black Level, lai pielāgotu attēla kvalitāti.

Šādā gadījumā uzlabojiet slikto attēla kvalitāti, izmantojot opciju HDMI Black Level.

― Šī funkcija ir pieejama tikai režīmā HDMI.

- Normal: Atlasiet šo režīmu, ja nav kontrasta pasliktināšanās.
- Low: Izvēlēties šo režīmu, lai samazinātu melnās krāsas līmeni un palielinātu baltās krāsas līmeni, ja ir kontrasta pasliktināšanās.

― Opcija HDMI Black Level var nebūt saderīga ar dažām avota ierīcēm.

― Funkcija HDMI Black Level tiek aktivizēta tikai tad, ja ir izvēlēta noteikta AV izšķirtspēja, piemēram, 720p (60 Hz) un 1080p (60 Hz).

# Eye Saver Mode

Iestatiet optimālu attēla kvalitāti, kas ir piemērota acu atpūtināšanai.

TÜV Rheinland "Low Blue Light Content" ir to izstrādājumu sertifikācija, kuri atbilst zemāka zilās krāsas līmeņa prasībām. Ja iestatīsit Eye Saver Mode stāvoklī 'On', zilā gaisma, kuras vilņa garums ir aptuveni 400 nm, samazināsies, tādējādi nodrošinot optimālo attēla kvalitāti acu atpūtināšanai. Turklāt zilās gaismas līmenis ir zemāks nekā noklusējuma iestatījumos, un to ir pārbaudījis uzņēmums TÜV Rheinland un sertificējis kā atbilstošu TÜV Rheinland "Low Blue Light Content" standartu prasībām.

# Game Mode

Konfigurējiet ierīces ekrāna iestatījumus, ko izmantot spēļu režīmā.

Izmantojiet šo funkciju, kad spēlējat spēles datorā vai kad pievienojat spēļu konsoli, piemēram, PlayStation™ vai Xbox™.

- $-$  Šī izvēlne nav pieejama, ja ir iespējota funkcija Eye Saver Mode.
- <sup>—</sup> Kad monitors izslēdzas, pārslēdzas uz enerģijas taupīšanas režīmu vai maina ievades avotus. **Game Mode** tiek izslēgts Off pat tad, ja iestatīts stāvoklī On.
- ― Ja vēlaties, lai Game Mode būtu aktivizēts visu laiku, izvēlieties Always On.
- -<br>Nav pieejams, kad PBP Mode ir iestatīts uz On.

# Response Time

Lai videoattēls izskatītos vēl spilgtāks un dabiskāks, palieliniet paneļa atbildes laiku.

<sup>—</sup> Kad nespēlējat spēles vai nedemonstrējat videoklipus, izmantojiet režīmu **Standard** 

<sup>―</sup> Nav pieejams, kad PBP Mode ir iestatīts uz On.

# <span id="page-26-0"></span>Picture Size

Mainiet attēla izmēru.

 $-$  Šī izvēlne nav pieejama, ja funkcija PBP Mode ir iestatīta režīmā On.

## Režīmā PC

- Auto: parādiet attēlu atbilstoši ievades avota proporcijām.
- Wide: parādiet attēlu pilnekrāna režīmā, neņemot vērā ievades avota proporcijas.

## Režīmā AV

- 4:3: parādiet attēlu, izmantojot proporciju 4:3. Tā ir piemērota videoklipiem un standarta apraidei.
- 16:9: parādiet attēlu, izmantojot proporciju 16:9.
- Screen Fit: parādiet attēlu, izmantojot sākotnējo proporciju bez nogriešanas.
- $-$  Šī funkcija var netikt atbalstīta atkarībā no izstrādājumā uzstādītajiem portiem.
- $-$  Ekrāna izmēru maiņa ir iespējama, ja ir izpildīti šādi nosacījumi.
- ― Izmantojot HDMI/DP kabeli, ir pievienota digitālā izvades ierīce.
- ― Ievades signāls ir 480 p, 576 p, 720 p vai 1080 p, un monitors rāda parastā režīmā (ne visi modeļi atbalsta visus šos signālus.).
- ― Šo var iestatīt tikai tad, ja ārējais ievads ir pievienots, izmantojot HDMI/DP, un PC/AV Mode ir iestatīts kā AV.

# Screen Adjustment

― Šī izvēlne ir pieejama tikai tad, ja parametrs Screen Fit ir režīmā AV un ir iestatīts uz Picture Size. Ja 480 p, 576 p, 720 p vai 1080 p signāls ir iestatīts režīmā AV un monitors rāda parastā režīmā, izvēlieties iestatījumu Screen Fit, lai pielāgotu horizontālu pozīciju līmenī 0–6.

## Elementa H-Position un V-Position konfigurēšana

H-Position: Pārvietojiet ekrānu uz labo vai kreiso pusi. V-Position: Pārvietojiet ekrānu uz augšu vai uz leju.

# <span id="page-27-0"></span>PBP 5. nodaļa

Ir pieejams detalizēts katras funkcijas apraksts. Lai iegūtu papildinformāciju, skatiet ierīci.

― Pieejamās funkcijas dažādiem izstrādājuma modeļiem var atšķirties. Detaļu krāsa un forma var atšķirties no attēlos redzamās. Lai uzlabotu izstrādājuma kvalitāti, tā specifikācijas var tikt mainītas bez iepriekšēja paziņojuma.

## PBP Mode

#### Iespējojiet vai atspējojiet PBP Mode.

PBP (attēls-attēlā) funkcija sadala ekrānu divās daļās un ekrāna kreisajā un labajā pusē vienlaicīgi attēlo signālus no divām atšķirīgām avota ierīcēm.

 $^-$  Optimālā ekrāna labās un kreisās puses izšķirtspēja ir 1920x2160 (platums x augstums).

- ― Režīms PBP ir saderīgs ar operētājsistēmām Windows 7, Windows 8 un Windows 10.
- ― Atkarībā no izmantotās grafiskās kartes specifikācijām PBP funkcija var nebūt pieejama. Ja PBP režīmā ekrānā nav attēla, kad atlasīts optimālais izšķirtspējas iestatījums, dodieties uz Vadības panelis → Displejs → Ekrāna izšķirtspēja un noklikšķiniet uz Noteikt. (Instrukcijas ir balstītas uz Windows 7 operētājsistēmu.) Ja ekrānā nav attēla, kad iestatīta optimālā izšķirtspēja, pārslēdziet izšķirtspēju uz 1280 x 1024.
- .<br>FKad aktivizējat vai deaktivizējat funkciju PBP vai maināt ekrāna lielumu, ja ir aktivizēta funkcija PBP, ekrāns var īsu brīdi mirgot vai tikt parādīts ar aizkavi.

Tas parasti notiek, ja dators un monitors ir savienoti ar diviem vai vairākiem ievades avotiem. Tas nav saistīts ar monitora darbību.

Problēmu parasti izraisa tas, ka atkarībā no grafikas kartes veiktspējas video signālu pārraide uz monitoru var aizkavēties.

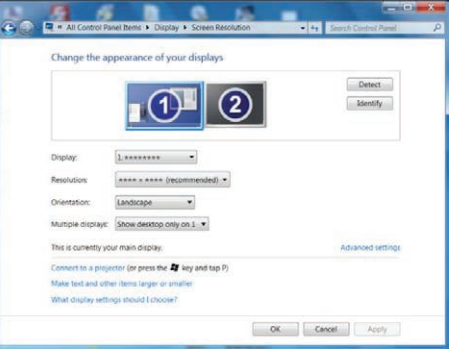

― Lai palielinātu attēla kvalitāti un skaņas izvade būtu pareiza, ieteicams izmantot grafikas karti vai DVD, kas atbalsta 4K (3840 x 2160 un atsvaidzes intensitāti 60 Hz) izšķirtspēju, kad ir izveidots savienojums ar pieslēgvietu HDMI.

 $^-$  Ja funkcija PBP ir iespējota, izšķirtspēju nav iespējams automātiski mainīt uz optimālo izšķirtspēju, jo pastāv grafikas kartes un Windows sistēmas saderības problēmas. Iestatiet funkciju PBP Mode kā Off. Varat arī restartēt monitoru un pēc tam iestatīt izšķirtspēju uz optimālo iestatījumu, izmantojot sistēmas Windows interfeisu.

## <span id="page-28-0"></span>Sound Source

Iestatiet, kura ekrāna skaņu vēlaties dzirdēt.

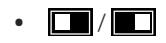

## Picture Size

Iestatiet Picture Size katrā dalītajā ekrānā.

### Režīmā PC

- Auto: parādiet attēlu atbilstoši katra ekrāna ievades avota proporcijām.
- Wide: parādiet attēlu pilnekrāna režīmā, neņemot vērā katra ekrāna ievades avota proporcijas.

### Režīmā AV

- 4:3: parādiet apakšekrāna attēlu, izmantojot proporciju 4:3. Tā ir piemērota videoklipiem un standarta apraidei.
- 16:9: parādiet apakšekrāna attēlu, izmantojot proporciju 16:9.
- Screen Fit: parādiet apakšekrāna attēlu, izmantojot sākotnējo proporciju bez nogriešanas.

 $-$  Šī funkcija var netikt atbalstīta atkarībā no izstrādājumā uzstādītajiem portiem.

- $-$  Ekrāna izmēru maiņa ir iespējama, ja ir izpildīti šādi nosacījumi.
	- ― Izmantojot HDMI/DP kabeli, ir pievienota digitālā izvades ierīce.
- ― Ievades signāls ir 480 p, 576 p, 720 p vai 1080 p, un monitors rāda parastā režīmā (ne visi modeļi atbalsta visus šos signālus.).
- ― Šo var iestatīt tikai tad, ja ārējais ievads ir pievienots, izmantojot HDMI/DP, un PC/AV Mode ir iestatīts kā AV.

# **Contrast**

Pielāgojiet katra ekrāna kontrasta līmeni.

# <span id="page-29-0"></span>OnScreen Display 6. nodaļa

Ir pieejams detalizēts katras funkcijas apraksts. Lai iegūtu papildinformāciju, skatiet ierīci.

― Pieejamās funkcijas dažādiem izstrādājuma modeļiem var atšķirties. Detaļu krāsa un forma var atšķirties no attēlos redzamās. Lai uzlabotu izstrādājuma kvalitāti, tā specifikācijas var tikt mainītas bez iepriekšēja paziņojuma.

## **Transparency**

Iestatiet izvēlnes logu caurspīdīgumu.

## Language

#### Iestatiet izvēlnes valodu.

- ― Valodas iestatījuma maiņa attiecas tikai uz ekrāna izvēlnes displeju.
- ― Tā neattiecas uz citām datora funkcijām.

# Display Time

Iestatiet, lai ekrāna displejs automātiski izzustu, ja izvēlne netiek lietota noteiktu laika periodu. Iestatījumu Display Time var lietot, lai norādītu laika periodu, pēc kura ekrāna displeja izvēlnei būtu jāpazūd.

# <span id="page-30-0"></span>System 7. nodaļa

Ir pieejams detalizēts katras funkcijas apraksts. Lai iegūtu papildinformāciju, skatiet ierīci.

― Pieejamās funkcijas dažādiem izstrādājuma modeļiem var atšķirties. Detaļu krāsa un forma var atšķirties no attēlos redzamās. Lai uzlabotu izstrādājuma kvalitāti, tā specifikācijas var tikt mainītas bez iepriekšēja paziņojuma.

# Self Diagnosis

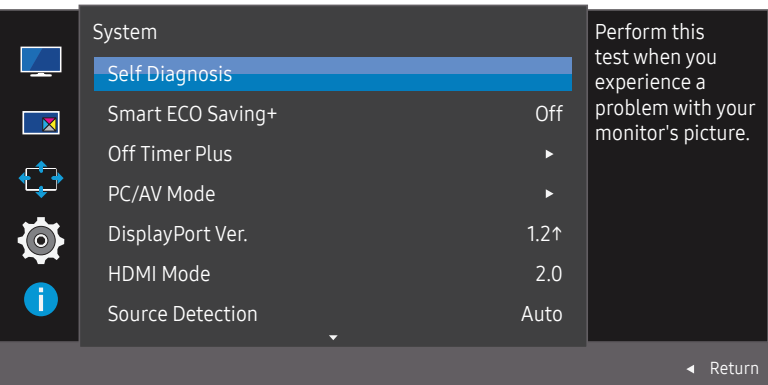

1 Izmantojiet funkciju taustiņu un atveriet **III** → System → Self Diagnosis.

― Redzamais attēls var būt atšķirīgs atkarībā no modeļa.

2 Kad tiek parādīts šis ekrāns, izvēlieties OK.

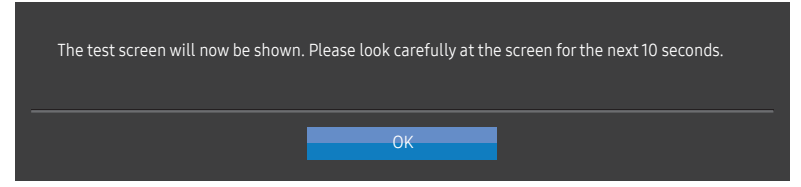

• Pārskatiet testa ekrānu.

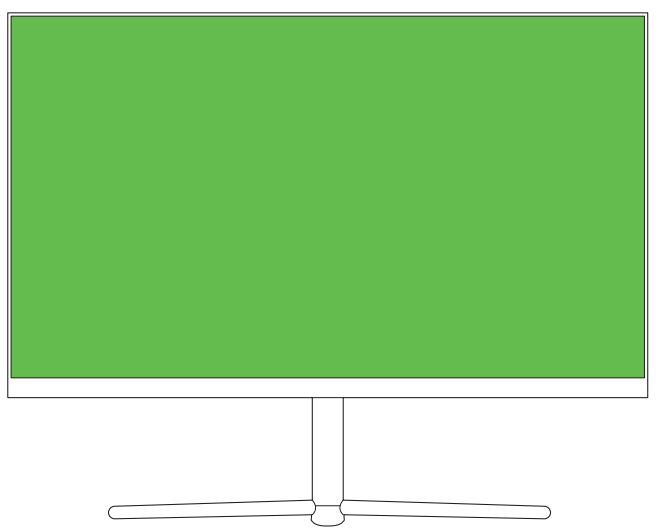

#### 3 Ņemot vērā testa rezultātus, izvēlieties Yes/No.

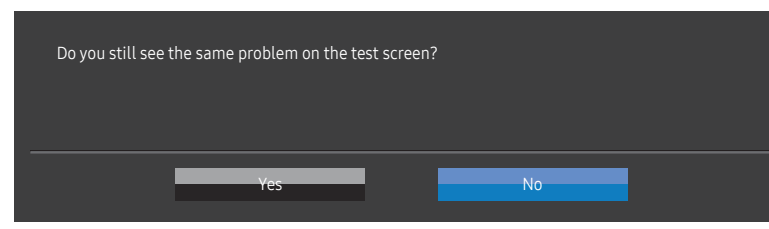

• Izvēloties Yes, tiks parādīts tālāk redzamais ekrāns.

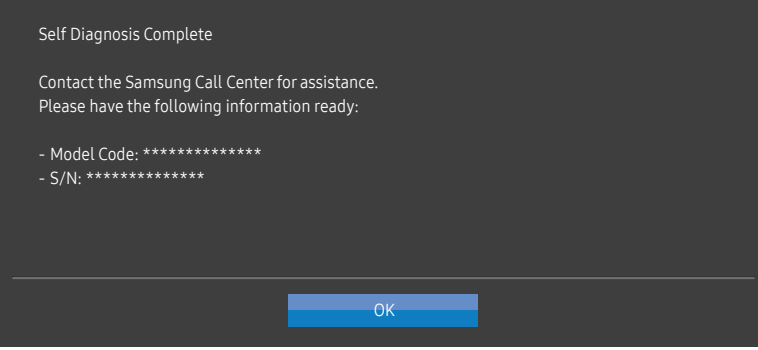

• Izvēloties No, tiks parādīts tālāk redzamais ekrāns.

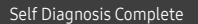

If the test screen is okay during Self Diagnosis, your monitor may not have a problem. If the problem persists, follow the steps below:

- ‐ Turn off your monitor and any other connected device, such as a PC. Turn on your monitor first and then the other connected device.
- ‐ Update the operating system and graphics card driver to the latest version and restart your PC.
- ‐ Connect the other device, such as a PC, to a different input port on your monitor.
- ‐ Reset your monitor by pressing the jog button on the monitor and selecting System > Reset All.

**OK** 

Replace the cable with the one enclosed with your monitor.

# <span id="page-32-0"></span>Smart ECO Saving+

### Smart ECO Saving+ funkcija samazina enerģijas patēriņu, kontrolējot monitora paneļa izmantoto elektrisko strāvu.

- $-$  Šī izvēlne nav pieejama, ja ir iespējota funkcija Eye Saver Mode.
- $-$  Šī izvēlne nav pieejama, ja ir iespējota funkcija Game Mode.
- $-$  Šī izvēlne nav pieejama, ja ir iespējota funkcija PBP Mode.
- $-$  Šī izvēlne nav pieejama, ja funkcija <mark>MAGICBright</mark> ir iestatīta režīmā **Dynamic Contrast**.
- Off: izmantojiet, lai deaktivizētu Smart ECO Saving+ funkciju.
- On: lai taupītu enerģiju, tās patēriņš tiks pielāgots automātiski. (Enerģijas patēriņa samazinājums ir atkarīgs no ekrāna spilgtuma.)

# Off Timer Plus

## Off Timer konfigurēšana

### Off Timer: Ieslēdziet Off Timer režīmu.

### Turn Off After: Izslēgšanās taimeri var iestatīt diapazonā no 1 līdz 23 stundām. Pēc norādītā laika beigām izstrādājums tiks automātiski izslēgts.

- $-$  Šī opcija ir pieejama tikai tad, ja opcijas Off Timer iestatījums ir On.
- ― Atsevišķos tirgos izplatītajiem izstrādājumiem funkcija Off Timer ir iestatīta, lai tā automātiski tiktu aktivizēta 4 stundas pēc izstrādājuma ieslēgšanas. Tas tiek darīts saskaņā ar elektroenerģijas padeves noteikumiem. Ja nevēlaties, lai taimeris tiktu aktivizēts, dodieties uz sadalu  $\prod$  → System → Off Timer Plus un iestatiet funkciju Off Timer stāvoklī Off.

### Eco Timer konfigurēšana

### Eco Timer: Ieslēdziet Eco Timer režīmu.

Eco Off After: Funkcijas Eco Timer iestatījums var būt no 10 līdz 180 minūtēm. Kad norādītais laiks būs pagājis, izstrādājums tiks automātiski izslēgts.

 $-$  Šī opcija ir pieejama tikai tad, ja opcijas **Eco Timer** iestatījums ir **On**.

## <span id="page-33-0"></span>PC/AV Mode

Iestatiet funkciju PC/AV Mode kā AV. Attēla izmērs tiks palielināts.

Šī opcija ir noderīga, kad skatāties filmu.

- Iestatiet uz "PC", ja savienots ar datoru.
- Iestatiet uz "AV", ja savienots ar AV ierīci.

― Tiek piegādāts tikai platekrāna modeļiem, kā piemēram 16:9 vai 16:10.

― Ja monitors (kad iestatīts HDMI, DisplayPort) ir enerģijas taupīšanas režīmā vai rāda paziņojumu Check Signal Cable, nospiediet ikonu **III**, lai parādītu ekrāna displeju. Varat izvēlēties opciju PC vai AV.

# DisplayPort Ver.

### Izvēlieties savu displeja portu.

- ― Nepareizu iestatījumu dēļ ekrāna attēls var pazust. Tādā gadījumā skatiet ierīces tehniskās prasības.
- $^{-}$  Ja monitors (kad iestatīts HDMI, DisplayPort) ir enerģijas taupīšanas režīmā vai rāda paziņojumu Check Signal Cable, nospiediet ikonu  $\prod$ lai parādītu ekrāna displeju. Jūs varat izvēlēties 1.1 vai 1.2↑.
- $^-$  Ja izvēlēsities versiju **1.1**, HBR1 pārsūtīšanas ātruma ierobežojumu dēl jūsu ekrāna maksimālā izšķirtspēja būs 2560 x 1440 pikseli.

# HDMI Mode

### Izvēlieties HDMI režīmu, kuru lietosit.

- ― Atbalstītā ierīce un izšķirtspēja var atšķirties atkarībā no tā versijas.
- ― Ja versija tiek mainīta, ekrāns var mirgot.
- $^-$  Ja funkcijai HDMI Mode izvēlaties iestatījumu 1.4, dažas augstākas izšķirtspējas var netikt atbalstītas HDMI 1.4 protokola joslas platuma ierobežojuma dēļ.
- $^-$  Ja iestatījums nav piemērots, var tikt parādīts tukšs ekrāns. Šādā gadījumā pārbaudiet ierīces specifikācijas.
- $^{-}$  Ja netiek padota skana no izstrādājumam pievienotā DVD diska, izvēlieties funkcijas **HDMI Mode** iestatījumu 1.4.
- ― Nav pieejams, kad PBP Mode ir iestatīts uz On.
- ― Ja monitors (kad iestatīts HDMI) ir enerģijas taupīšanas režīmā vai rāda paziņojumu Check Signal Cable, nospiediet ikonu  $\prod$ , lai parādītu ekrāna displeju. Jūs varat izvēlēties 1.4 vai 2.0.

# Source Detection

Kā ievades signāla atpazīšanas metodi iestatiet Auto vai Manual.

― Nav pieejams, kad PBP Mode ir iestatīts uz On.

# Key Repeat Time

Noregulējiet pogas reaģēšanas ātrumu, kad poga ir nospiesta.

Var izvēlēties iestatījumu Acceleration, 1 sec vai 2 sec. Ja tiek izvēlēts iestatījums No Repeat, nospiežot pogu, komanda atbild tikai vienreiz.

## <span id="page-34-0"></span>Power LED On

Konfigurējiet iestatījumus, lai iespējotu vai atspējotu izstrādājuma apakšdaļā esošo strāvas gaismas diodi.

- Working: strāvas gaismas diode deg, kad izstrādums ir ieslēgts.
- Stand-by: strāvas gaismas diode deg, kad izstrādums ir izslēgts.

# Reset All

Atjaunojiet visus izstrādājuma iestatījumus uz rūpnīcas noklusējuma iestatījumiem.

# Information

Skatiet pašreizējo ievades avotu, frekvenci un izšķirtspēju.

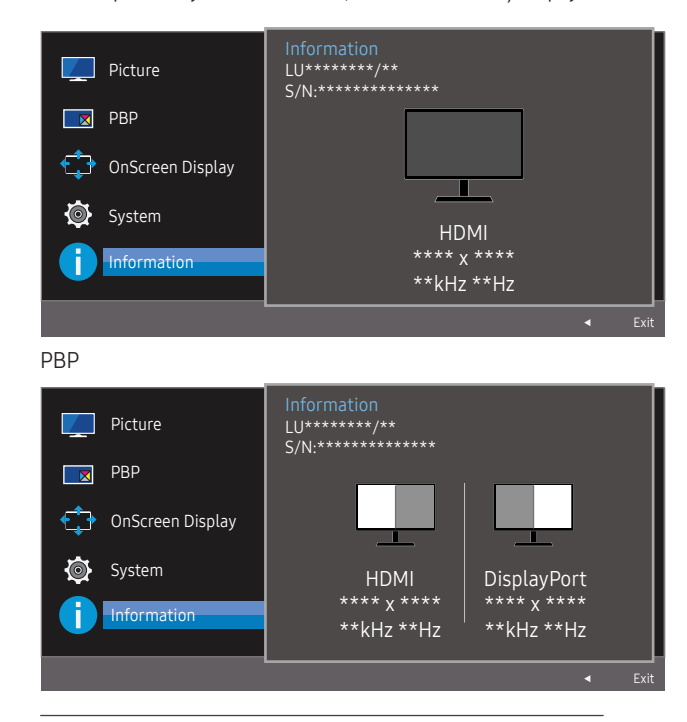

 $^-$  Redzamais attēls var būt atškirīgs atkarībā no modela.

# <span id="page-35-0"></span>Programmatūras instalēšana 8. nodaļa

# Easy Setting Box

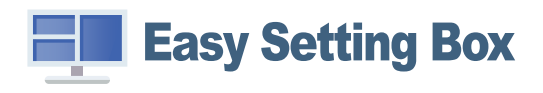

Easy Setting Box ļauj lietotājiem izmantot ekrānu, iedalot to vairākās sadaļās.

Lai instalētu jaunāko Easy Setting Box versiju, lejupielādējiet to no Samsung Electronics tīmekļa vietnes http://www.samsung.com.

― Programmatūra var nedarboties pareizi, ja nerestartējat datoru pēc instalēšanas.

― Atkarībā no datora sistēmas un ierīces specifikācijām ikona Easy Setting Box var arī neparādīties.

― Ja neparādās īsinājumikona, nospiediet taustiņu F5.

## Instalācijas ierobežojumi un problēmas

Easy Setting Box instalāciju var ietekmēt grafiskā karte, mātes plate un tīkla vide.

## Sistēmas prasības

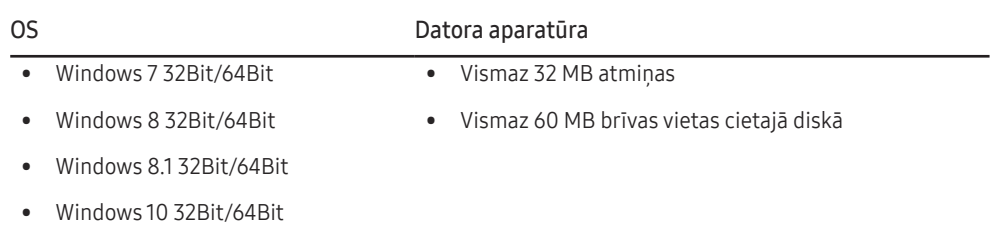

# <span id="page-36-0"></span>Problēmu novēršanas rokasgrāmata 9. nodaļa

# Prasības pirms sazināšanās ar Samsung klientu apkalpošanas centru

― Pirms sazināties ar Samsung klientu apkalpošanas centru, veiciet sekojošo izstrādājuma pārbaudi. Ja problēmu neizdodas novērst, sazinieties ar Samsung klientu apkalpošanas centru.

## Izstrādājuma pārbaude

Lai pārbaudītu izstrādājuma normālu darbību, izmantojot izstrādājuma pārbaudes funkciju.

Ja ekrāns ir izslēgts un, lai gan izstrādājums ir pareizi pieslēgts datoram, mirgo jaudas indikators, veiciet pašdiagnostikas pārbaudi.

- Izslēdziet gan datoru, gan izstrādājumu.
- 2 Atvienojiet kabeli no izstrādājuma.
- 3 Ieslēdziet izstrādājumu.
- 4 Ja tiek parādīts paziņojums Check Signal Cable, izstrādājums darbojas pareizi.

.<br>Ja ekrāns vēl joprojām ir tukšs, pārbaudiet datora sistēmu, video kontrolleri un kabeli.

## Izšķirtspējas un frekvences pārbaude

Ja iestatītais režīms pārsniedz atbalstīto izšķirtspēju (sk. sadaļu [Standarta signālu režīmu tabula](#page-40-1)), uz īsu brīdi tiks parādīts paziņojums Not Optimum Mode

 $^-$  Parādītā izšķirtspēja var atšķirties atkarībā no datora sistēmas iestatījumiem un kabeliem.

## Pārbaudiet sekojošo.

## Uzstādīšanas problēma (PC režīmā)

### Ekrāns nepārtraukti ieslēdzas un izslēdzas.

Pārliecinieties, vai kabelis ir pareizi pievienots izstrādājumam un datoram un vai savienotāji ir cieši noslēgti.

Kad izstrādājums un dators ir savienoti, izmantojot HDMI vai HDMI-DVI kabeli, ekrāna visās malās ir redzami tukši laukumi.

Ekrānā redzamajiem tukšajiem laukumiem nav nekāda sakara ar izstrādājuma darbību.

Ekrānā redzamie tukšie laukumi rodas datora vai grafiskās kartes dēļ. Lai novērstu šo problēmu, pielāgojiet ekrāna izmēru grafiskās kartes HDMI vai DVI iestatījumos.

Ja grafiskās kartes iestatījumu izvēlnē nav pieejama opcija, kas ļauj pielāgot ekrāna izmēru, atjauniniet grafiskās kartes draiveri ar tā jaunāko versiju.

(Lai iegūtu sīkāku informāciju par to, kā veikt ekrāna iestatījumu pielāgošanu, lūdzu, sazinieties ar grafiskās kartes vai datora ražotāju.)

## Ekrāna problēma

Strāvas LED indikators ir izslēgts. Ekrāns neieslēdzas.

Pārbaudiet, vai kabelis ir pareizi pievienots

Tiek parādīts paziņojums Check Signal Cable.

Pārliecinieties, vai kabelis ir pareizi pievienots izstrādājumam.

Pārbaudiet, vai izstrādājumam pievienotā ierīce ir ieslēgta.

### Tiek parādīts paziņojums Not Optimum Mode.

Šis paziņojums tiek parādīts, ja grafikas kartes signāls pārsniedz izstrādājuma maksimālo izšķirtspēju vai frekvenci.

Mainiet maksimālo izšķirtspēju un frekvenci, lai tās atbilstu izstrādājuma veiktspējai; plašāku informāciju skatiet sadaļā "Standarta signālu režīmu tabula" [\(41.](#page-40-1) lpp.).

#### Ekrānā redzamie attēli izskatās izkropļoti.

Pārbaudiet izstrādājuma kabeļu savienojumu.

### Ekrāns ir neskaidrs. Ekrāns ir izplūdis.

Atvienojiet piederumus (video paplašinājuma kabeli, u.c.) un mēģiniet vēlreiz.

Iestatiet izšķirtspēju un frekvenci uz ieteicamo līmeni.

Ekrāns izskatās nestabils un trīc. Ekrānā redzamas ēnas vai māņattēli.

Pārbaudiet, vai datora izšķirtspēja un frekvence ir iestatīta ar izstrādājumu saderīgu izšķirtspējas un frekvences iestatījumu diapazonā. Pēc tam, ja nepieciešams, mainiet iestatījumus atbilstoši šīs rokasgrāmatas "Standarta signāla režīma tabulas" iestatījumiem [\(41.](#page-40-1) lpp.) un izstrādājuma Information izvēlnes iestatījumiem.

Ekrāns ir pārāk gaišs. Ekrāns ir pārāk tumšs.

Pielāgojiet opcijas Brightness un Contrast.

Ekrāna krāsa ir nevienmērīga.

Maniet opcijas Color iestatījumus

Ekrānā redzamajām krāsām ir ēna un tās ir izkropļotas.

Maniet opcijas Color iestatījumus

Baltā krāsa neizskatās balta.

Maniet opcijas Color iestatījumus

Ekrānā nav redzams attēls un strāvas LED indikators mirgo ik pēc 0,5 līdz 1 sekundei.

Izstrādājums ir enerģijas taupīšanas režīmā.

Nospiediet jebkuru tastatūras taustiņu vai pakustiniet peli, lai atgrieztos iepriekšējā ekrānā.

#### Teksts ir izplūdis.

Ja izmantojat operētājsistēmu Windows (piem., Windows 7, Windows 8, Windows 8.1 vai Windows 10): izvēlieties Vadības panelis → Fonti → Pielāgot ClearType tekstu un izvēlieties Ieslēgt ClearType.

### Videofails tiek demonstrēts neskaidri.

Demonstrējot lielus augstas izšķirtspējas videofailus, tie var būt neskaidri. Tā var būt, ja videoatskaņotājs nav optimizēts datora resursu izmantošanai.

Mēģiniet demonstrēt failu citā videoatskaņotājā.

## Skaņas problēma

#### Nav skanas.

Pārbaudiet audio kabeļa savienojumu vai pielāgojiet skaļumu.

Pārbaudiet skaļumu.

#### Skaļuma līmenis ir pārāk zems.

Noregulējiet skaļumu.

Ja pēc maksimālā skaļuma līmeņa ieslēgšanas skaļuma līmenis vēl joprojām ir zems, noregulējiet skaļuma līmeni datora skaņas kartē vai programmatūrā.

#### Video ir pieejams, bet nav skanas.

Skaņu nevar dzirdēt, ja ievades ierīces ir pievienota, izmantojot HDMI-DVI kabeli.

Pievienojiet ierīci, izmantojot HDMI vai DP kabeli.

## Skaņas ierīces problēma

Datora sāknēšanas laikā atskan skaņas signāls.

Ja, sāknējot datoru, atskan īsi skaņas signāli, lūdziet pārbaudiet datoru.

# <span id="page-38-0"></span>Jautājumi & atbildes

― Plašāku informāciju par pielāgošanu skatiet datora vai grafikas kartes rokasgrāmatā.

### Kā es varu mainīt frekvenci?

Iestatiet grafiskās kartes frekvenci.

- Windows 7: dodieties uz Vadības panelis → Izskats un personalizācija → Displejs → Ekrāna izšķirtspēja → Papildu iestatījumi → Monitors un sadaļā Monitora iestatījumi pielāgojiet elementu Atsvaidzes intensitāte.
- Windows 8(Windows 8.1): dodieties uz Iestatījumi → Vadības panelis → Izskats un personalizācija → Displejs → Ekrāna izšķirtspēja → Papildu iestatījumi → Monitors un sadaļā Monitora iestatījumi pielāgojiet elementu Atsvaidzes intensitāte.
- Windows 10: dodieties uz Iestatījumi → Sistēma → Displejs → Papildu displeja iestatījumi → Displeja adaptera rekvizīti → Monitors un sadaļā Monitora iestatījumi pielāgojiet elementu Ekrāna atsvaidzes intensitāte.

#### Kā es varu mainīt izšķirtspēju?

- Windows 7: dodieties uz Vadības panelis → Izskats un personalizācija → Displejs → Pielāgot izšķirtspēju un noregulējiet izšķirtspēju.
- Windows 8(Windows 8.1): dodieties uz Iestatījumi → Vadības panelis → Izskats un personalizācija → Displejs → Pielāgot izšķirtspēju un noregulējiet izšķirtspēju.
- Windows 10: izvēlieties Iestatījumi → Sistēma → Displejs → Papildu displeja iestatījumi un noregulējiet izšķirtspēju.

#### Kā iestatīt enerģijas taupīšanas režīmu?

- Windows 7: iestatiet enerģijas taupīšanas režīmu, izvēloties Vadības panelis → Izskats un personalizācija → Personalizēt → Ekrānsaudzētāja iestatījumi → Enerģijas opcijas vai izmantojiet datora BIOS iestatījumus.
- Windows 8(Windows 8.1): iestatiet enerģijas taupīšanas režīmu, izvēloties Iestatījumi → Vadības panelis → Izskats un personalizācija → Personalizēt → Ekrānsaudzētāja iestatījumi → Enerģijas opcijas vai izmantojiet datora BIOS iestatījumus.
- Windows 10: iestatiet enerģijas taupīšanas režīmu, izvēloties Iestatījumi → Personalizēšana → Bloķēšanas ekrāns → Ekrāna taimauta iestatījumi → Enerģija & miega režīms vai izmantojiet datora BIOS iestatījumus.

# <span id="page-39-0"></span>Specifikācijas 10. nodaļa

# Vispārīgi

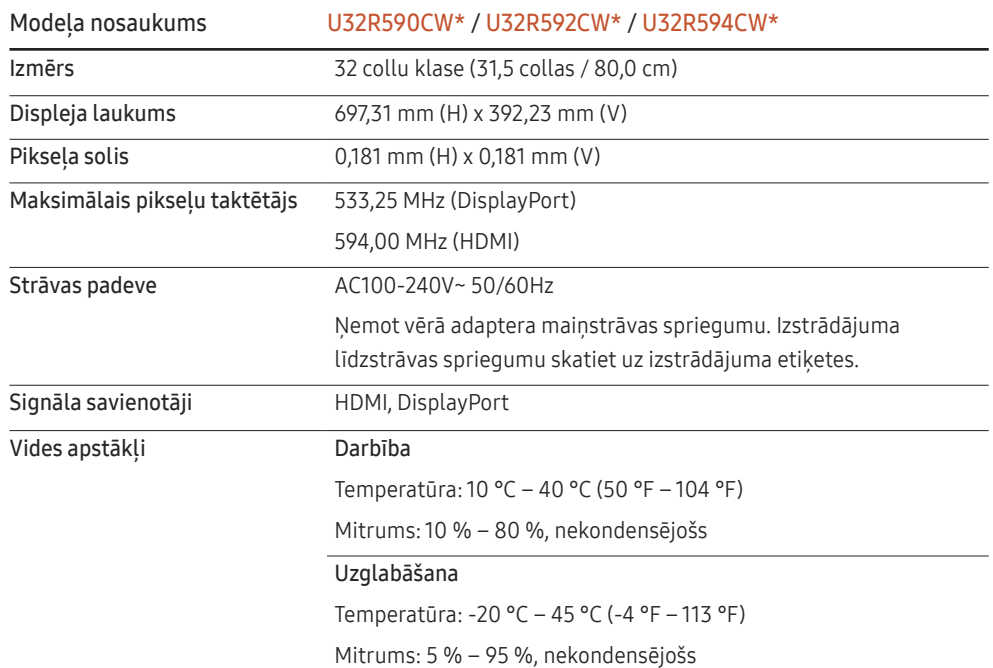

### ― Plug & Play

Šo monitoru var uzstādīt un izmantot ar jebkuru Plug & Play savietojamu sistēmu. Divvirzienu datu apmaiņa starp monitoru un datora sistēmu optimizē monitora iestatījumus. Monitora uzstādīšana notiek automātiski. Tomēr uzstādīšanas iestatījumus iespējams pielāgot pēc saviem ieskatiem.

― Paneļa punkti (pikseļi)

Izstrādājuma ražošanas tehnoloģiju dēļ aptuveni 1 miljonā daļa (1 d/m) LCD paneļa pikseļu var izskatīties gaišāki vai tumšāki. Tas neietekmē izstrādājuma veiktspēju.

― Lai uzlabotu izstrādājuma kvalitāti, augstāk norādītās specifikācijas var tikt mainītas bez iepriekšēja paziņojuma.

― Šī ierīce ir B klases digitālā ierīce.

― Lai uzzinātu detalizētas ierīces specifikācijas, apmeklējiet Samsung Electronics tīmekļa vietni.

# <span id="page-40-1"></span><span id="page-40-0"></span>Standarta signālu režīmu tabula

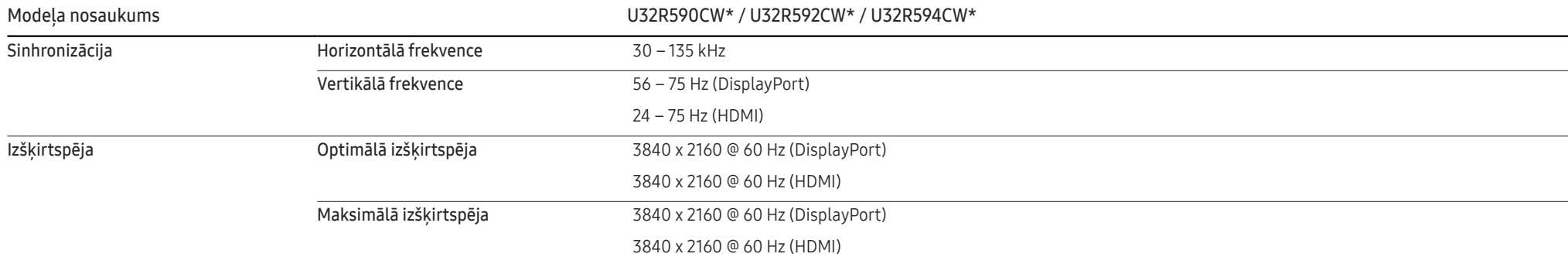

Ja signāls, kas pieder pie tālāk norādītajiem standarta signāla režīmiem, tiek pārsūtīts no jūsu datora, ekrāns tiek pielāgots automātiski. Ja no datora pārsūtītais signāls neatbilst sekojošajiem standarta signālu režīmiem, ekrāns var būt tukšs un strāvas LED indikators var būt ieslēgts. Šādā gadījumā nomainiet iestatījumus atbilstoši sekojošajai tabulai, ievērojot grafiskās kartes lietošanas rokasgrāmatas norādījumus.

### Displayport

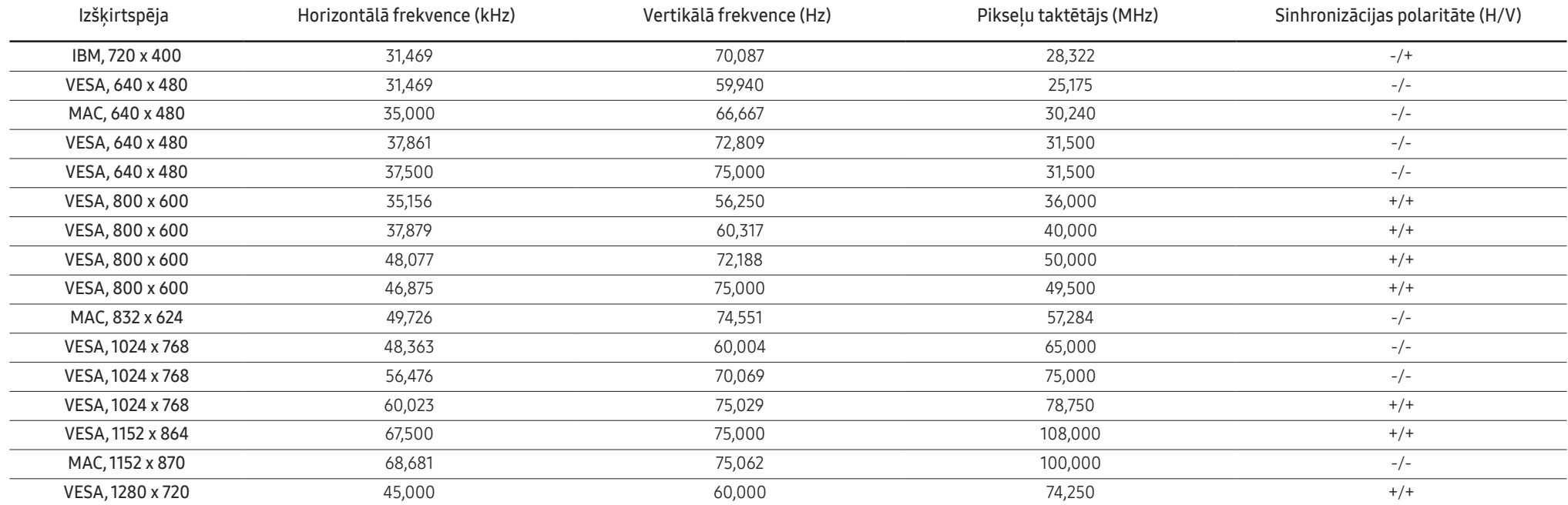

### Displayport

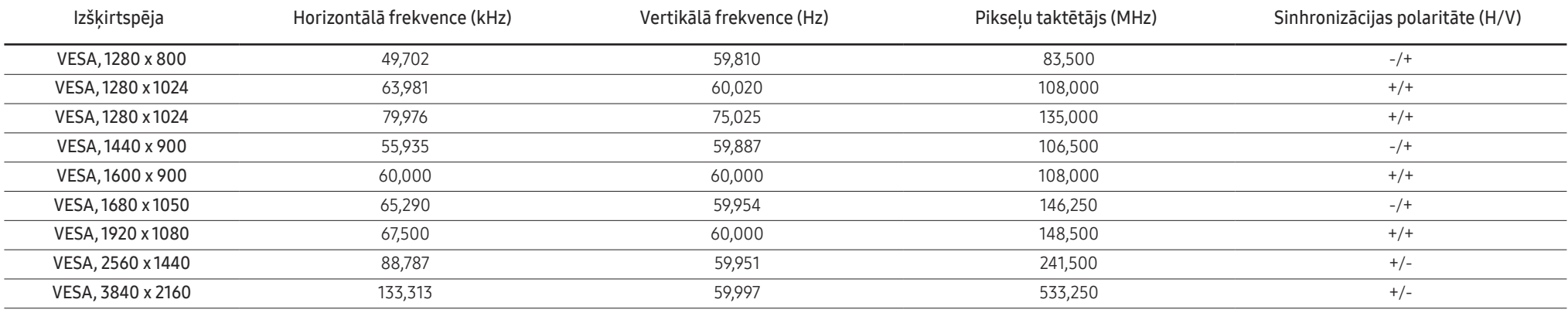

HDMI

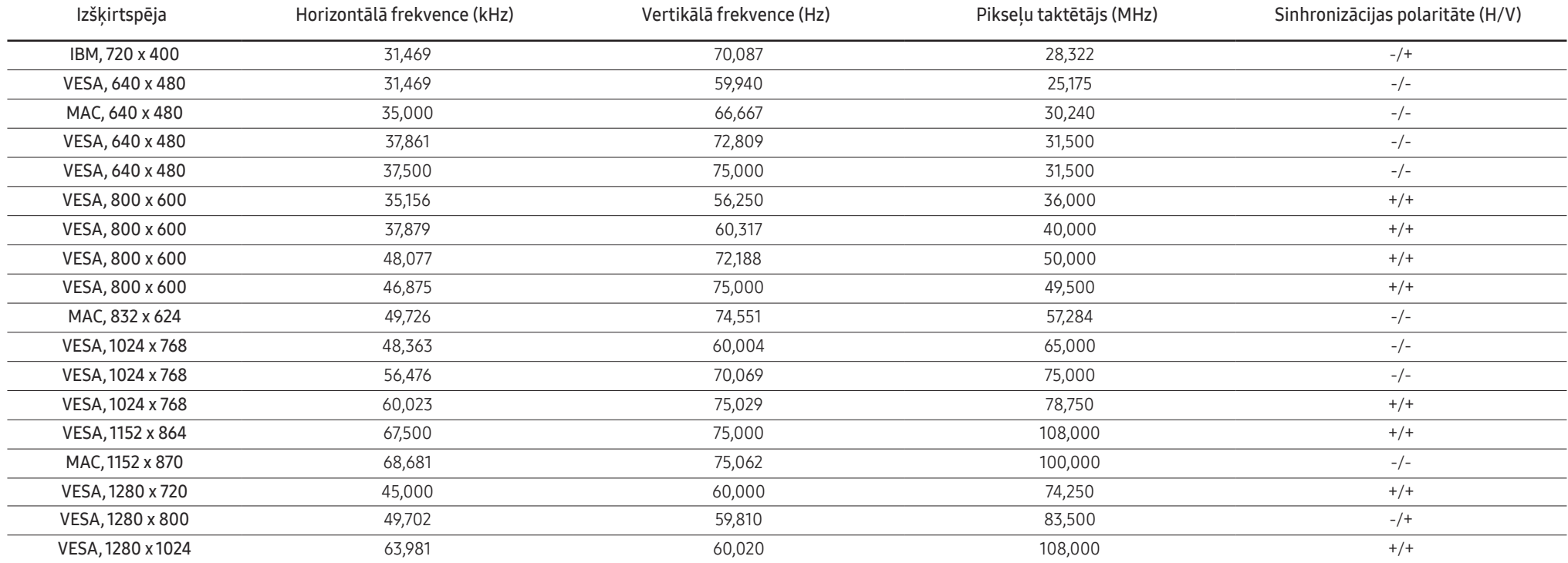

### HDMI

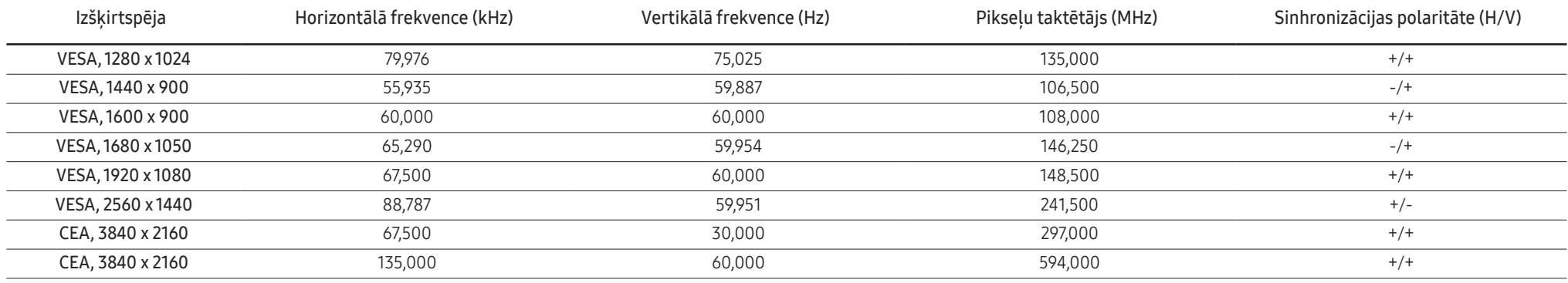

― Horizontālā frekvence

Laiku, kāds nepieciešams, lai noskenētu vienu līniju no ekrāna kreisās malas līdz labajai malai, sauc par horizontālo ciklu. Horizontālajam ciklam pretējo skaitli sauc par horizontālo frekvenci. Horizontālā frekvence tiek mērīta kHz vienībās.

― Vertikālā frekvence

Viena un tā paša attēla atkārtošana neskaitāmas reizes sekundē ļauj skatīt dabiskus attēlus. Atkārtošanas biežums tiek dēvēts par vertikālo frekvenci vai atsvaidzes intensitāti un tiek norādīts hercos (Hz).

- Paneļa ražošanas tehnoloģiju dēļ optimālai attēla kvalitātei katram šī izstrādājuma ekrāna izmēram var iestatīt tikai vienu izšķirtspēju. Izmantojot izšķirtspēju, kas neatbilst norādītajai izšķirtspējai, var pasliktināti kvalitāte. Lai izvairītos no šīs problēmas, ieteicams atlasīt norādīto izstrādājuma optimālo izšķirtspēju.

― Dažas iepriekšējā tabulā norādītās izšķirtspējas var nebūt pieejamas atkarībā no grafikas kartes specifikācijām.

# <span id="page-43-0"></span>Pielikums 11. nodaļa

# Atbildība par maksas pakalpojumu (izmaksas, ko sedz klients)

― Ja tiek pieprasīts tehnisks pakalpojums (arī garantijas termiņa laikā), iespējams, tiks iekasēta samaksa par tehniskā speciālista izsaukumu tālāk aprakstītajos gadījumos.

## Bojājumi, kas nav radušies izstrādājuma defekta dēļ

Tiek veikta izstrādājuma tīrīšana, pielāgošana, pārinstalēšana, tiek sniegts paskaidrojums vai veikta cita veida darbība.

- Ja tehniskais speciālists sniedz norādījumus par izstrādājuma lietošanu vai vienkārši pielāgo iespējas, neizjaucot izstrādājumu.
- Ja bojājums radies ārējās vides faktoru ietekmē (internets, antena, vadu signāls utt.).
- Ja izstrādājums tiek uzstādīts no jauna vai pēc iegādātā izstrādājuma pirmās uzstādīšanas tiek pievienotas papildu ierīces.
- Ja izstrādājums tiek uzstādīts no jauna, pārvietojot to uz citu vietu vai citu ēku.
- Ja klients pieprasa norādījumus par tāda izstrādājuma lietošanu, kuru ražojis cits uzņēmums.
- Ja klients pieprasa norādījumus par tīkla vai cita uzņēmuma programmas lietošanu.
- Ja klients pieprasa programmatūras instalāciju vai izstrādājuma iestatīšanu.
- Ja tehniskais speciālists noņem/notīra putekļus vai citus svešķermeņus izstrādājuma iekšpusē.
- Ja klients pieprasa izstrādājuma papildu uzstādīšanu, pēc izstrādājuma iegādes ar interneta vai televīzijas starpniecību.

## Izstrādājums ir bojāts klienta vainas dēļ

Izstrādājums ir bojāts, nepareizas lietošanas vai nepareiza remonta dēļ. Izstrādājuma bojājuma iemesli:

- Kādas ārējas ietekmes dēļ vai gadījumā, ja izstrādājums ir nokritis zemē.
- Ja tika izmantoti materiāli vai atsevišķi nopērkami izstrādājumi, kurus uzņēmums Samsung nav norādījis.
- Ja labojumus veica persona, kas nav uzņēmuma Samsung Electronics Co., Ltd. ārpakalpojumu uzņēmuma vai partneruzņēmuma tehniskais speciālists.
- Ja klients ir pārveidojis vai labojis izstrādājumu.
- Ja tika izmantots nepiemērots spriegums vai neautorizēts elektriskais savienojums.
- Ja netiek ievēroti lietošanas rokasgrāmatā minētie piesardzības pasākumi.

## Citi gadījumi

- Ja izstrādājuma bojājumus izraisīja dabas katastrofa. (zibens, ugunsgrēks, zemestrīce, plūdi u.c.)
- Ja tiek nolietoti nolietojamie komponenti. (akumulators, toneris, dienasgaismas lampas, galviņa, vibropārveidotājs, lampa, filtrs, lenta u.c.)
- $^-$  Ja klients pieprasa tehniskās apkopes pakalpojumu, taču izstrādājumam netiek konstatēts nekāds bojājums, var tikt piemērota samaksa. Tādēļ pirms tehniskā pakalpojuma pieprasīšanas, lūdzu, izlasiet lietošanas rokasgrāmatu.